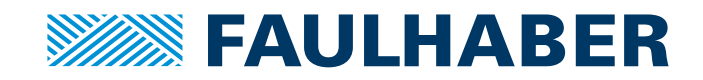

# Technical Manual

MC 5004

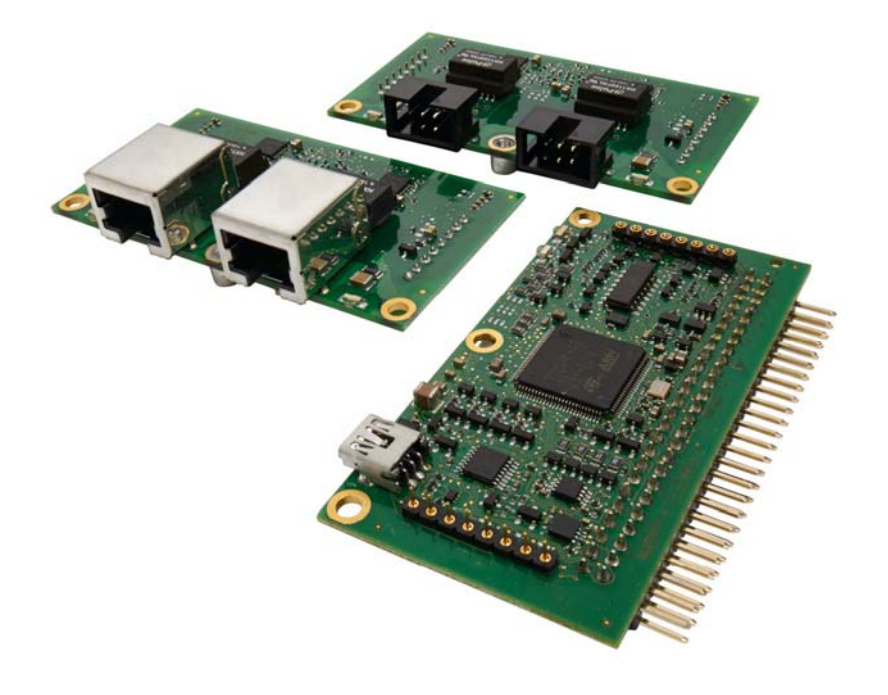

**WE CREATE MOTION EN** 

### Imprint

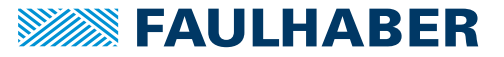

Version: 18-03-2016

Copyright by Dr. Fritz Faulhaber GmbH & Co. KG [Daimlerstr. 23](#page-22-0) / 25 · 71101 Schönaich

All rights reserved, including those to the translation. No part of this description may be duplicated, reproduced, stored in an information system or processed or transferred in any other form without prior express written permission of Dr. Fritz Faulhaber GmbH & Co. KG.

This document has been prepared with care. Dr. Fritz Faulhaber GmbH & Co. KG cannot accept any liability for any errors in this document or for the consequences of such errors. Equally, no liability can be accepted for direct or consequential damages resulting from improper use of the equipment.

The relevant regulations regarding safety engineering and interference suppression as well as the requirements specified in this document are to be noted and followed when using the software.

Subject to change without notice.

The respective current version of this technical manual is available on FAULHABER's internet site: www.faulhaber.com

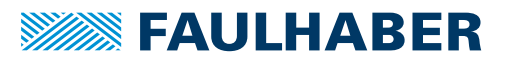

### Content Content Content Content Content Content Content Content Content Content Content Content Content Content Content Content Content Content Content Content Content Content Content Content Content Content Content Conten

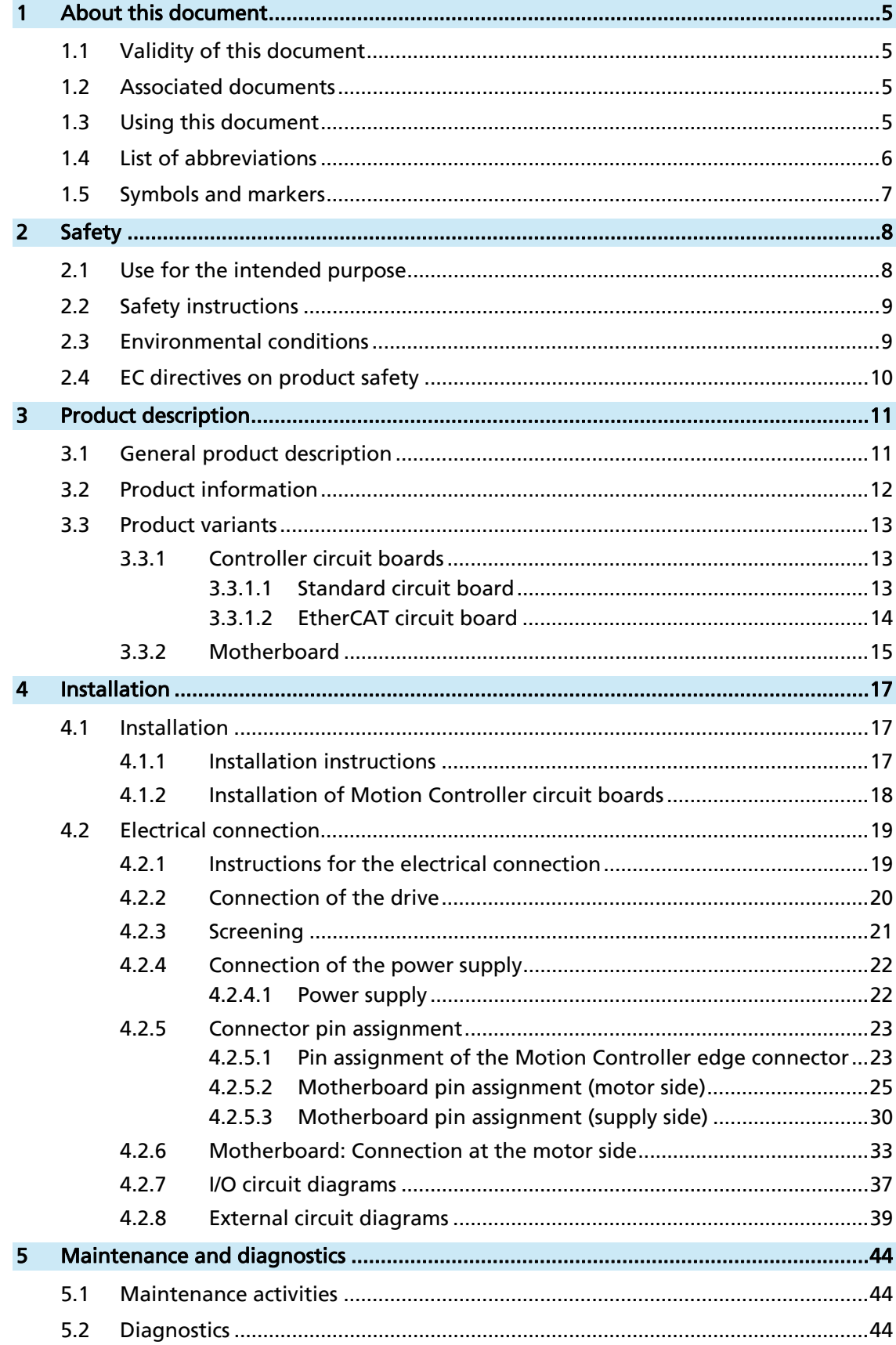

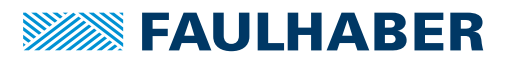

## Content

<u> 1980 - Jan Barat, martin a</u>

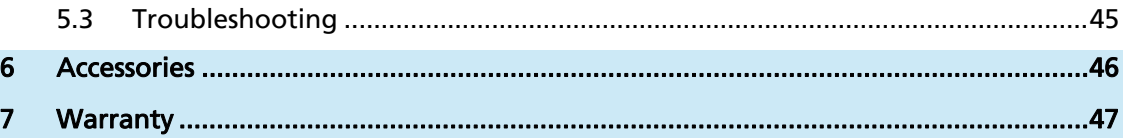

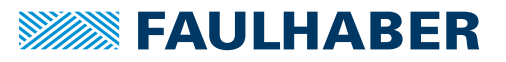

### <span id="page-4-0"></span>1 About this document

### **1 About this document**

### **1.1 Validity of this document**

This document describes the installation and use of the MC 5004:

This document is intended for use by trained specialists authorised to perform installation and electrical connection of the product.

All data in this document relate to the standard versions of the product series listed above. Changes relating to customer-specific versions can be found in the attached sheet.

### **1.2 Associated documents**

For certain operations during commissioning and operation of FAULHABER products, additional information can be found in the following manuals:

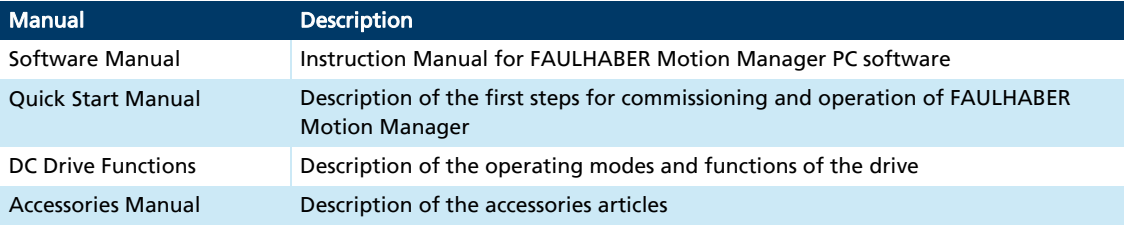

These manuals can be downloaded in pdf format from the Internet page www.faulhaber.com/manuals/.

### **1.3 Using this document**

- $\blacksquare$  Read the document carefully before undertaking configuration of the communication, in particular the chapter "Safety".
- Retain the document throughout the entire working life of the product.
- $\blacksquare$  Keep the document accessible to the operating and where necessary maintenance personnel at all times.
- **Pass the document on to any subsequent owner or user of the product.**

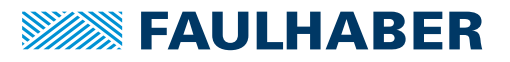

## <span id="page-5-0"></span>1 About this document

## **1.4 List of abbreviations**

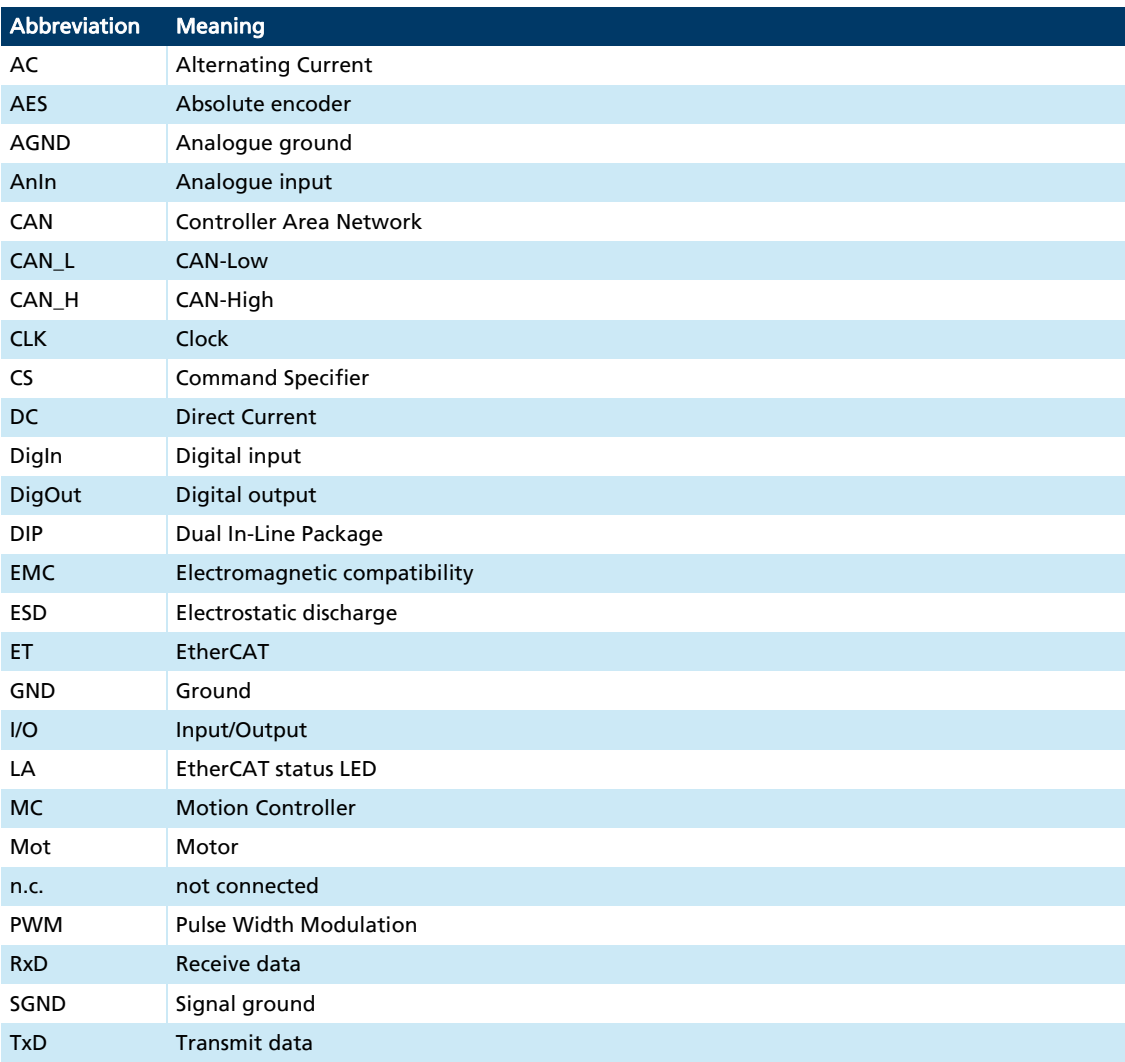

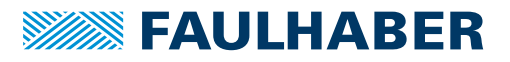

### <span id="page-6-0"></span>1 About this document

### **1.5 Symbols and markers**

#### CAUTION!  $\sqrt{N}$ i,

Hazards to persons. Disregard can lead to minor injuries.

**Measures for avoidance** 

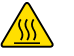

### CAUTION!

Hazards due to hot surfaces. Disregard can lead to burns.

 $\blacktriangleright$  Measures for avoidance

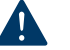

### NOTICE!

Risk of damage to equipment. Disregard can lead to damage to equipment.

 $\blacktriangleright$  Measures for avoidance

Instructions for understanding or optimising the operations  $\mathbf i$ 

- $\checkmark$  Pre-requirement for a requested action
- Request for a single-step action
- 1. First step for a requested action
- 2. Second step of a requested action
- $\&$  Result of an action

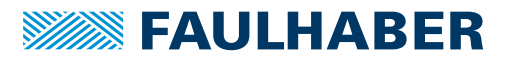

### <span id="page-7-0"></span>2 Safety

### **2 Safety**

### **2.1 Use for the intended purpose**

The Motion Controllers described here are designed for use as slaves for control and positioning tasks for the following motors:

- DC micro motors
- Linear DC servomotors
- **Brushless DC motors**

The Motion Controller is suitable in particular for tasks in the following fields of application:

- **Robotics**
- **Tools building**
- **Automation technology**
- **I** Industrial equipment and special machine building
- **Medical equipment**
- **Laboratory equipment**

When using the Motion Controllers the following aspects should be recognised:

- **The Motion Controller contains electronic components and should be handled in** accordance with the ESD regulations.
- Do not install the Motion Controller in environments where it will come into contact with water, chemicals and/or dust, nor in explosion hazard areas.
- The Motion Controller is not suitable for use in combination with stepper motors.
- $\blacksquare$  The Motion Controller should be operated only within the limits specified in the data sheet.
- **Please ask the manufacturer for information about use under individual special** environmental conditions.

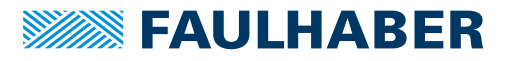

### <span id="page-8-0"></span>2 Safety

### **2.2 Safety instructions**

#### NOTICE!

#### Electrostatic discharges can damage the electronics.

- ▶ Wear conductive work clothes.
- ▶ Wear an earthed wristband.

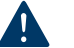

### NOTICE!

#### Foreign bodies can damage the electronics.

 $\blacktriangleright$  Keep foreign bodies away from the electronics.

#### NOTICE!

#### Inserting and withdrawing connectors whilst the device is live can damage the electronics.

Do not insert or withdraw connectors whilst the device is live.

### <span id="page-8-1"></span>**2.3 Environmental conditions**

- $\blacktriangleright$  Select the installation location so that clean dry air is available for cooling the Motion Controller.
- $\blacktriangleright$  Select the installation location so that the air has unobstructed access to flow around the drive.
- When installed within enclosures and cabinets take particular care to ensure adequate cooling of the Motion Controller.
- $\blacktriangleright$  Select a supply voltage that is within the defined tolerance range.
- **Protect the Motion Controller against heavy deposits of dust, in particular metal dust** and chemical pollutants.
- Protect the Motion Controller against humidity and wet.

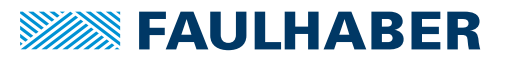

### <span id="page-9-0"></span>2 Safety

### **2.4 EC directives on product safety**

- The following EC directives on product safety must be complied with.
- If the Motion Controller is being used outside the EU, comply also with international, national and regional directives.

#### Machines Directive (2006/42/EC)

Because of their small size, no serious hazards to life and limb can normally be expected from small electric drives. Therefore the Machines Directive does not apply to our products. The products described here are not "incomplete machines". Therefore incorporation instructions are not normally issued by FAULHABER.

#### Low Voltage Directive (2014/35/EU)

The Low Voltage Directive applies to all electrical equipment with a rated voltage of 75 to 1500 V DC and 50 to 1000 V AC. The products described in this device manual do not fall within the scope of this directive, since they are intended for lower voltages.

#### EMC Directive (2014/30/EU)

The directive concerning electromagnetic compatibility (EMC) applies to all electrical and electronic devices, equipment and systems sold to an end user. In addition, individual components may be covered by a CE mark in respect of the EMC Directive. Conformity with the directive is documented in the Declaration of Conformity.

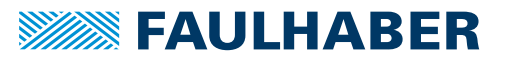

## <span id="page-10-0"></span>**3 Product description**

### **3.1 General product description**

The MC 5004 products are unhoused versions of the FAULHABER Motion Controller and can control DC, LM or BL motors as required. Configuration of the Motion Controller is performed using the FAULHABER Motion Manager V6.

The drives can be incorporated into the network by means of the CANopen or EtherCAT field bus interfaces. In smaller installations networking can be performed using the RS232 interface. Within the network the Motion Controller operates principally as a slave. Master functionality for controlling other axes is not provided. Alternatively after initial commissioning by the Motion Manager the controller can also be operated without any communications interface.

The controller can be connected to a motherboard by means of the 50-pin edge connector. FAULHABER offers a motherboard capable for connecting up to four MC 5004 controllers.

The built-in output stages with optimised current measurement can be configured for DC, BL and LM motors in the range 08 – 32 mm, as listed in the FAULHABER product portfolio.

The following connections are available on the edge connector:

- Communications interfaces
- Common or separate power supplies between motor and controller
- **Now Various inputs and outputs**
- **Motor phases**
- **Feedback components such as:** 
	- Digital/analogue Hall sensors
	- Incremental encoders with or without line driver.

Motion Controllers with RS232, CANopen or EtherCAT interfaces can also be operated independently of the communications interface if a pre-programmed function or operating program has been programmed without digital command controls.

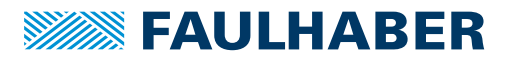

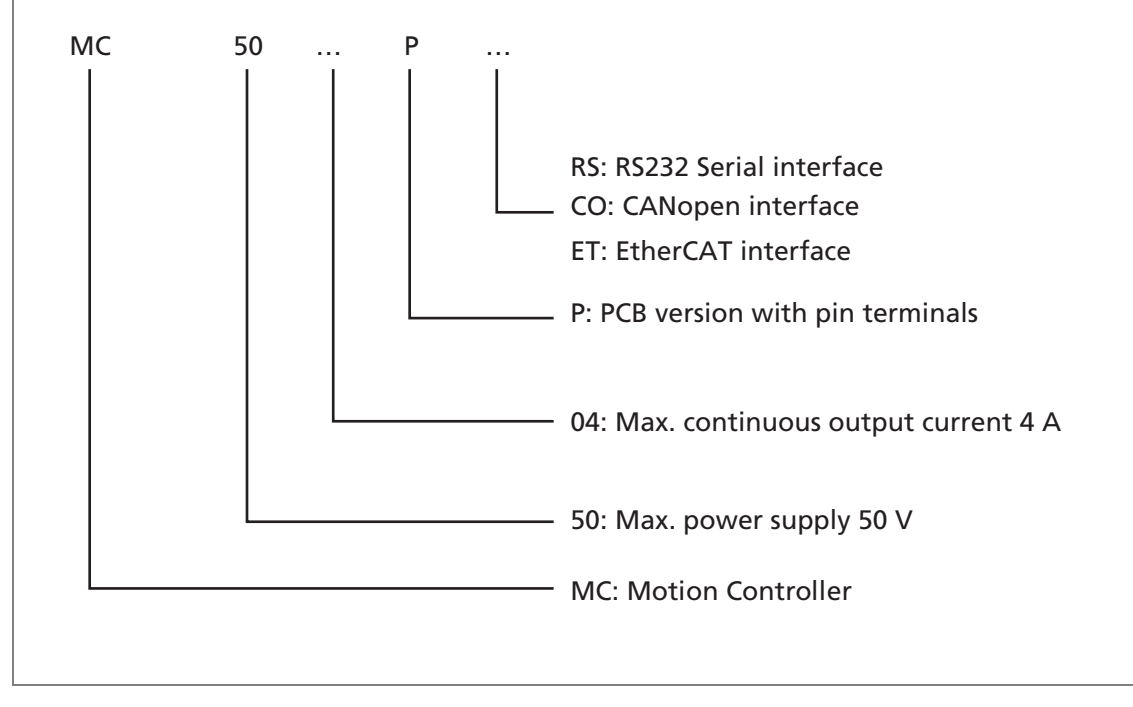

## <span id="page-11-0"></span>**3.2 Product information**

Fig. 1: Designation key

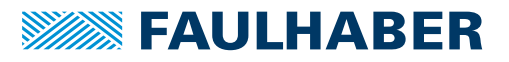

### <span id="page-12-0"></span>**3.3 Product variants**

The following product variants are available:

- MC 5004 P RS/CO
- **MC 5004 P ET**

The Motion Controller circuit boards can be plugged into a motherboard. The FAULHABER motherboard can accommodate up to four Motion Controller circuit boards.

#### **3.3.1 Controller circuit boards**

#### **3.3.1.1 Standard circuit board**

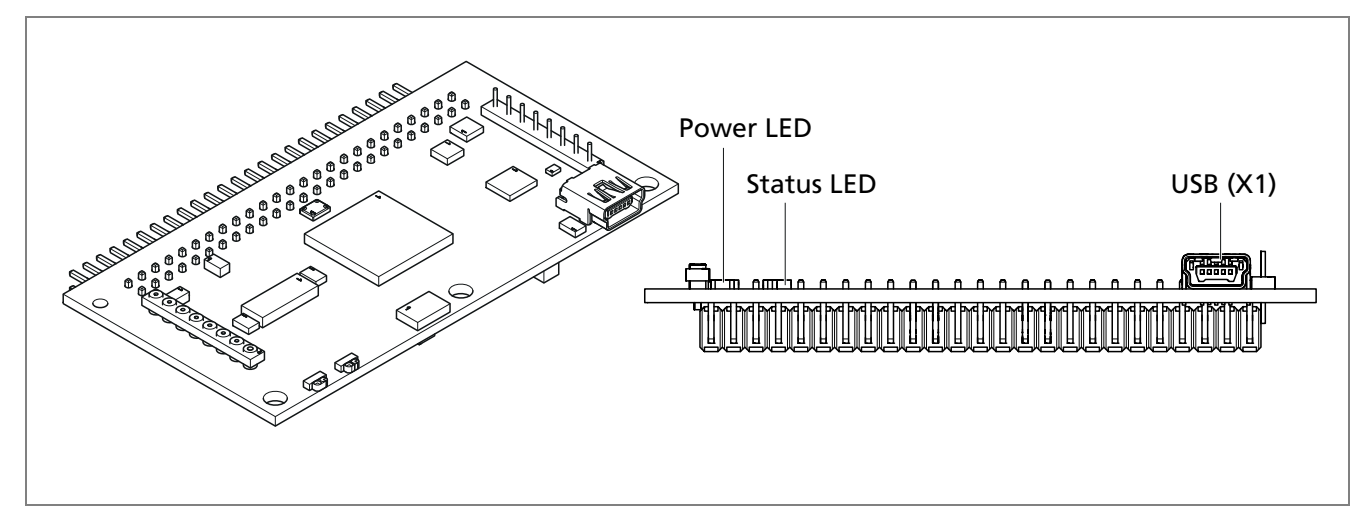

Fig. 2: ISO view (left) and front elevation (right) of the standard circuit board

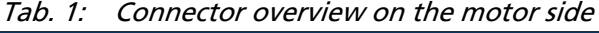

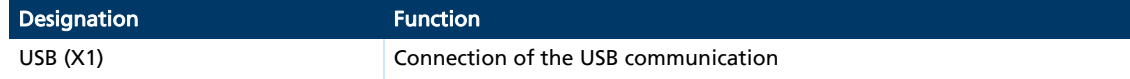

#### Tab. 2: LED overview

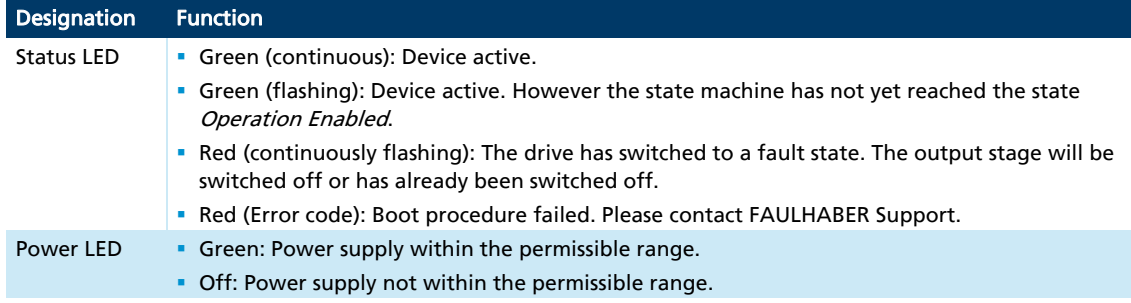

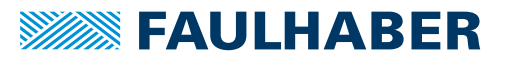

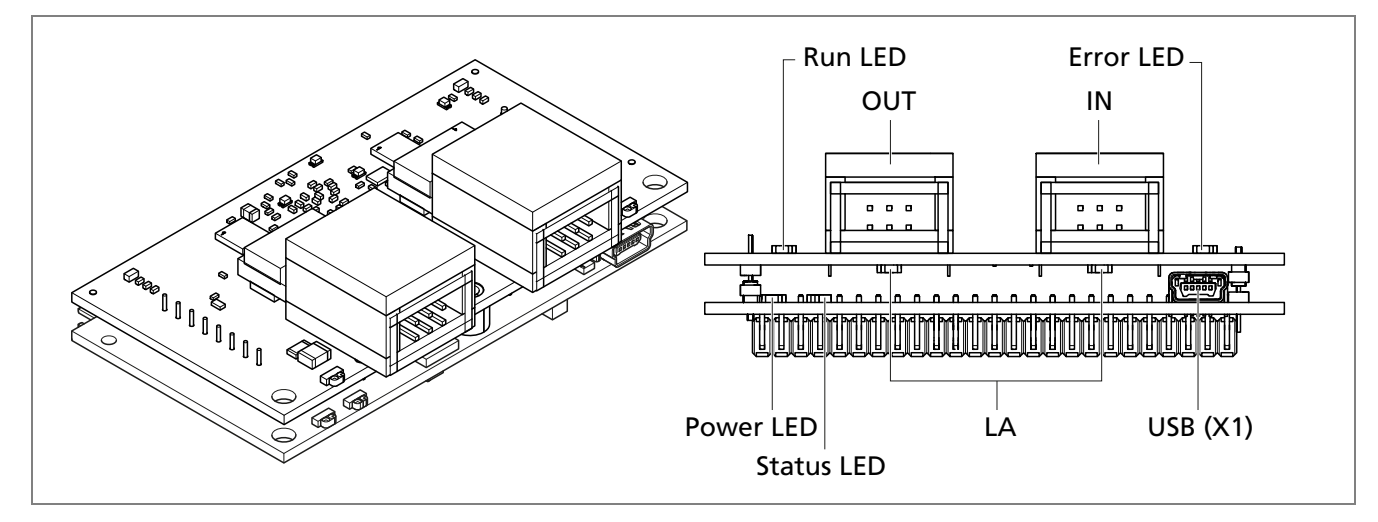

<span id="page-13-0"></span>**3.3.1.2 EtherCAT circuit board** 

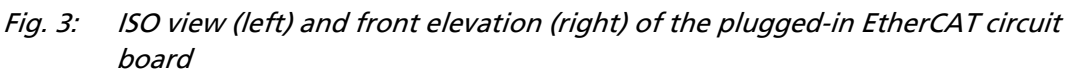

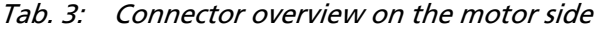

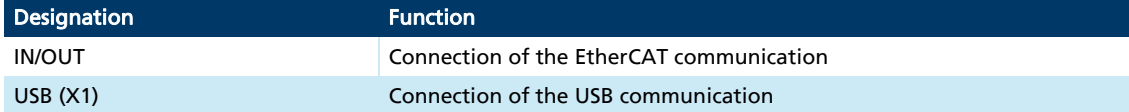

#### Tab. 4: LED overview

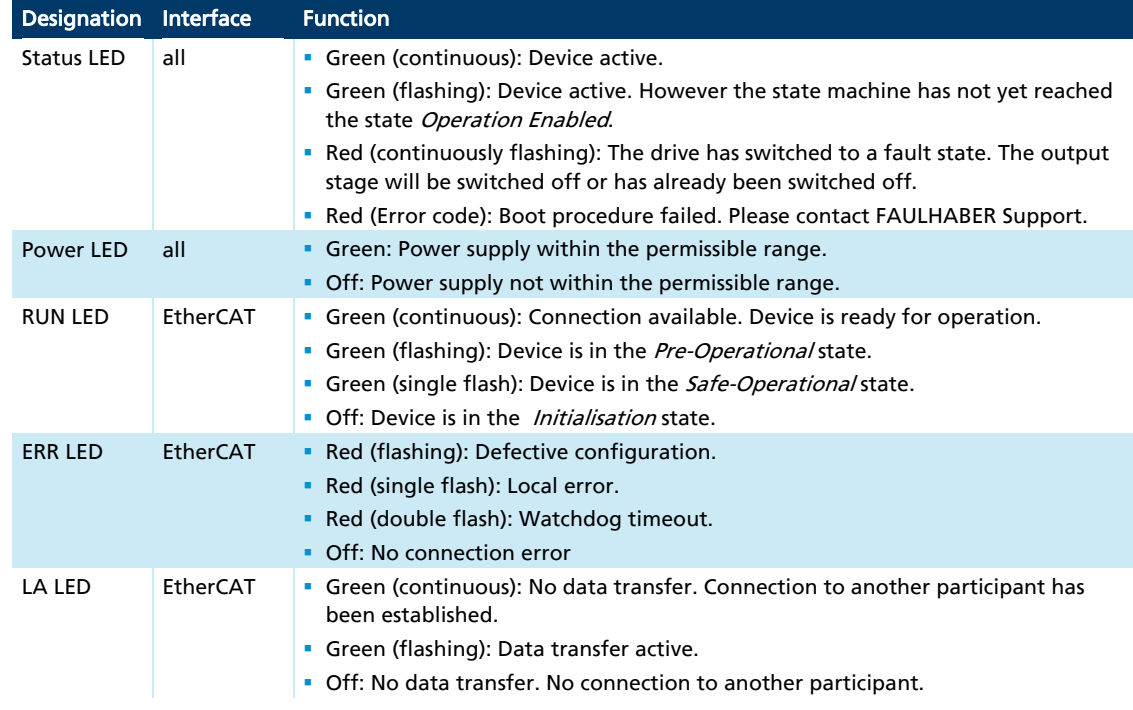

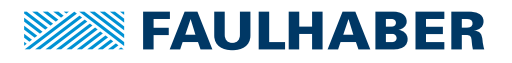

#### <span id="page-14-0"></span>**3.3.2 Motherboard**

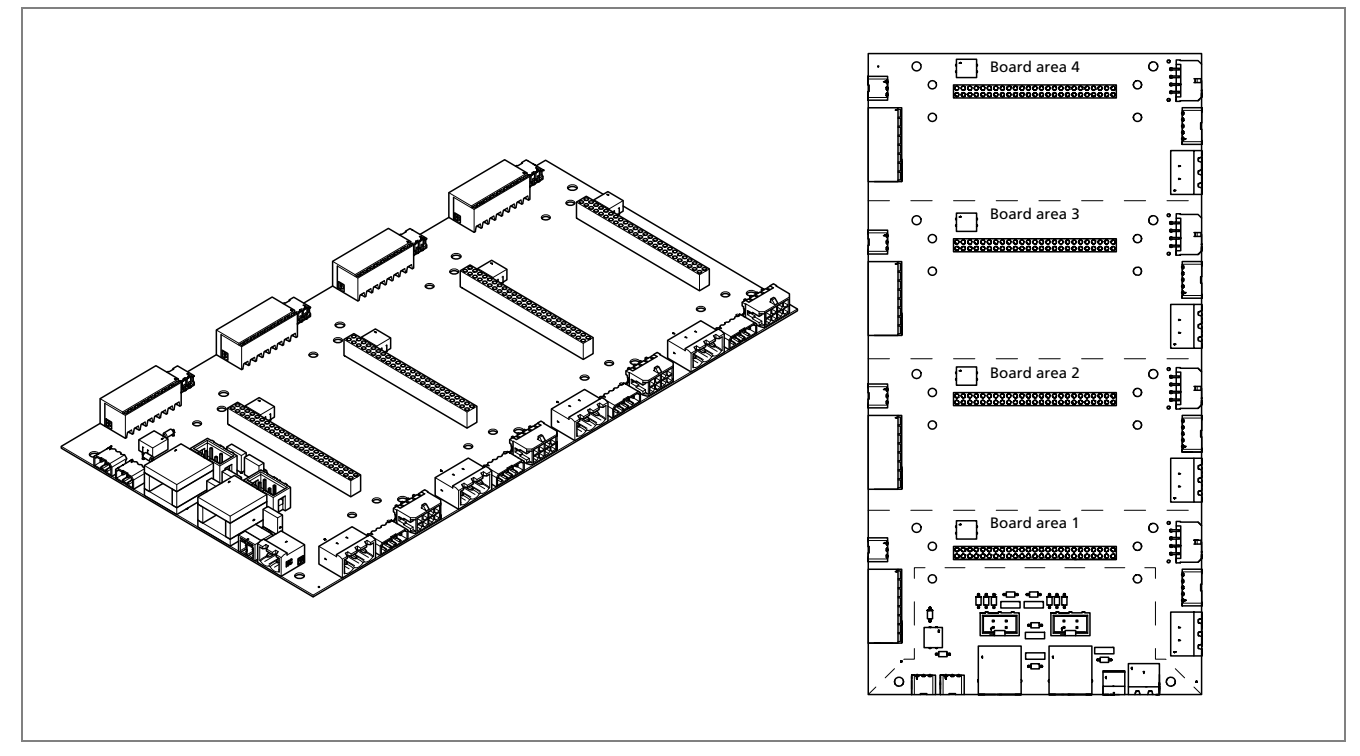

Fig. 4: ISO view (left) and plan view (right) of the motherboard

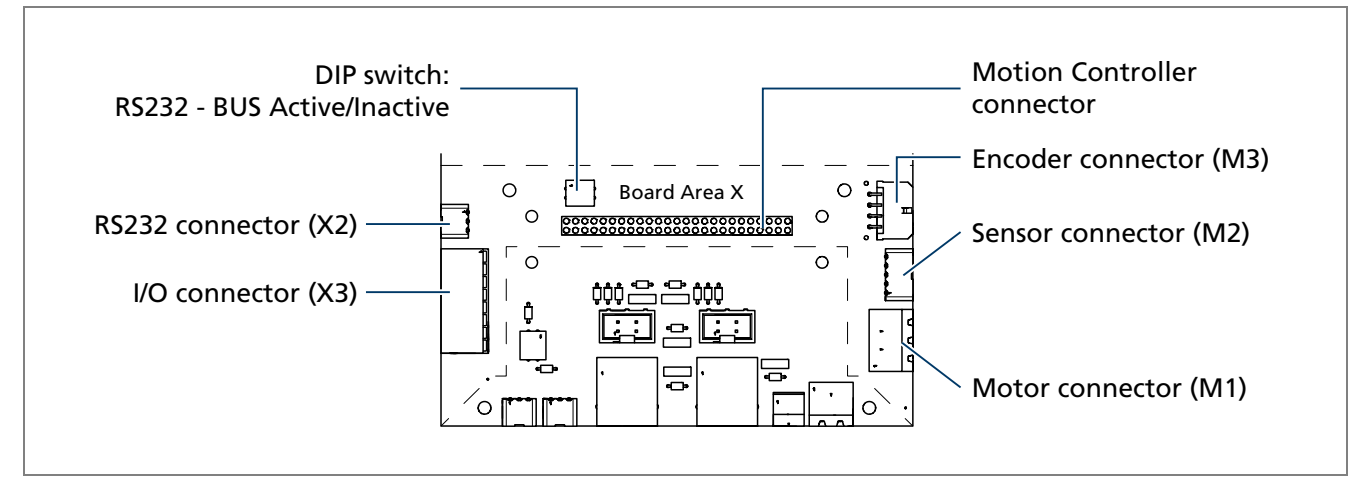

Fig. 5: Connector overview of the motherboard (board area)

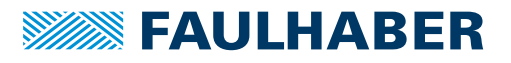

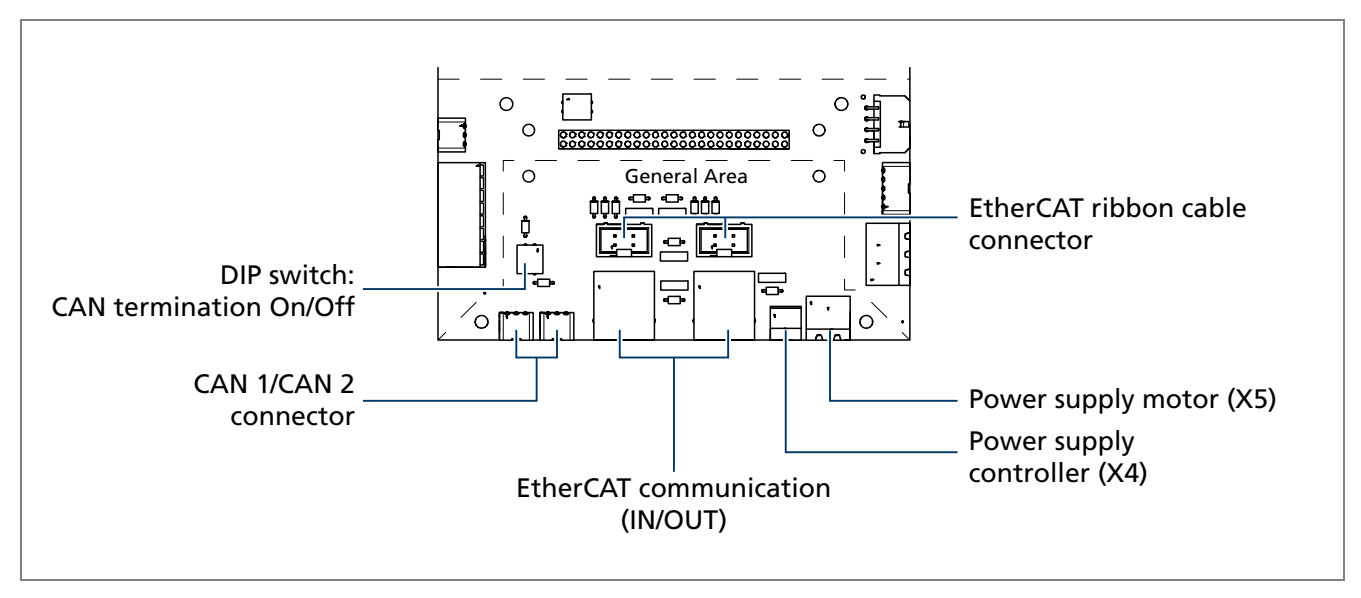

Fig. 6: Connector overview of the motherboard (general area)

| <b>Designation</b>                 | <b>Function</b>                                                                                                    |
|------------------------------------|----------------------------------------------------------------------------------------------------|
| <b>Motion Controller connector</b> | Connection of the Motion Controller circuit board                                                                                                    |
| M <sub>1</sub> (motor)             | Connection of the motor phases                                                                                                    |
| M2 (sensor)                        | Connection of the Hall sensors                                                                                                    |
| M3 (encoder)                       | Connection of an incremental encoder with or without line driver<br>Alternatively an absolute encoder can be connected with or without line<br>driver |
| X2 (COM)                           | RS232 interface connection                                                                                                    |
| CAN 1/CAN 2                        | CANopen interface connection                                                                                                    |
| X3 (I/O)                           | Inputs or outputs for external circuits                                                                                                    |
| X4(U <sub>p</sub> )                | Power supply of the controller                                                                                                    |
| $X5(U_{\text{mot}})$               | Power supply of the motor                                                                                                    |
| <b>IN/OUT</b>                      | Connection of the EtherCAT communication                                                                                                    |
| EtherCAT ribbon cable connector    | Optional ribbon cable connection                                                                                                    |
| DIP Switch CAN termination         | CAN Termination resistor (On/Off):<br>• On: Termination resistor active<br>• Off: Termination resistor inactive                                       |
| DIP switch RS232 active/inactive   | RS232 net mode (On/Off):<br>• On: RS232 net mode active<br>• Off: RS232 net mode inactive                                                             |

Tab. 5: Motherboard connector overview

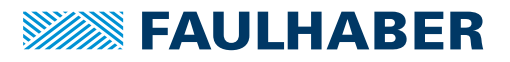

### <span id="page-16-0"></span>**4 Installation**

### **4.1 Installation**

Only trained specialists and instructed persons with knowledge of the following fields may install and operate the Motion Controller:

- **Automation technology**
- Standards and regulations (such as the EMC Directive)
- **Low Voltage Directive**
- **Machines Directive**
- **Local regulations concerning electrical installations**
- **Accident prevention regulations**

This description must be carefully read and complied with before commissioning.

Please also comply with the supplementary instructions for installation (see [chap. 2.3,](#page-8-1) [p. 9\)](#page-8-1).

#### **4.1.1 Installation instructions**

#### l, CAUTION!

#### When in operation the Motion Controller can become very hot.

 $\blacktriangleright$  Place a guard against contact and warning notice in the immediate proximity of the controller.

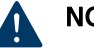

**ASS** 

#### NOTICE!

Improper installation or installation using unsuitable attachment materials can lead to the Motion Controller becoming damaged.

**Comply with the installation instructions.** 

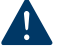

### NOTICE!

Installation and connection of the Motion Controller when the power supply is live can lead to the device becoming damaged.

 During all aspects of installation and connection work on the Motion Controller, switch off the power supply.

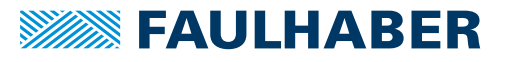

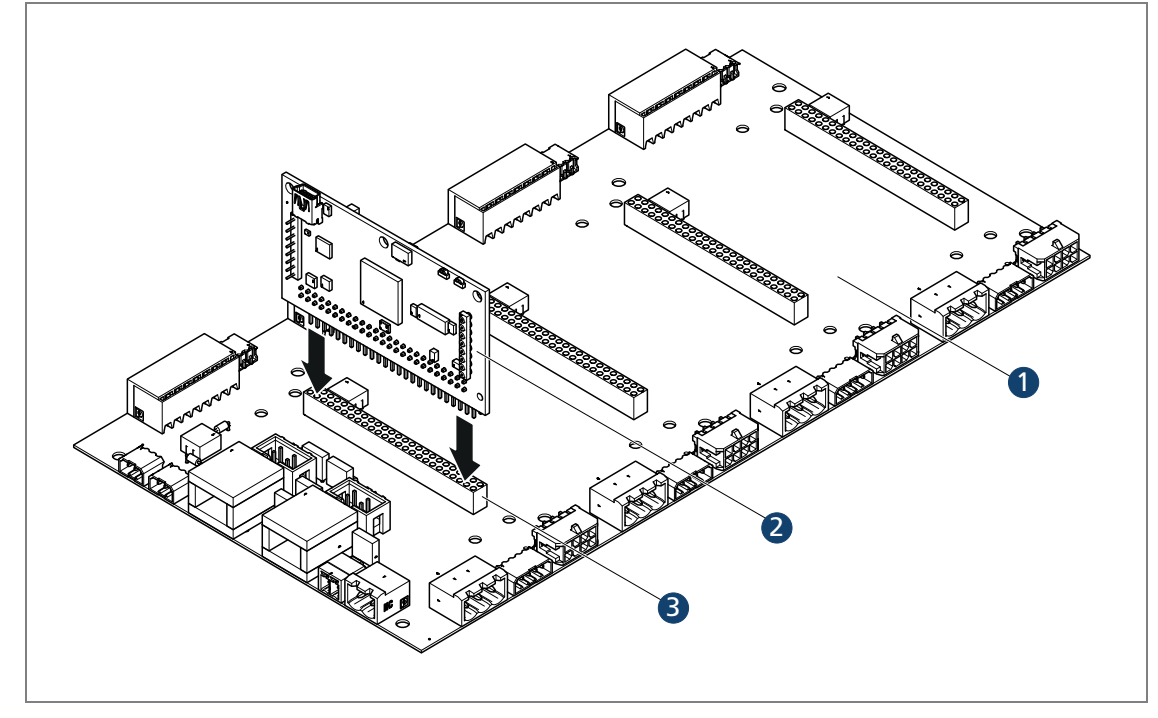

### <span id="page-17-0"></span>**4.1.2 Installation of Motion Controller circuit boards**

Fig. 7: Installation of a Motion Controller circuit board

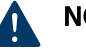

### NOTICE!

#### Incorrect installation can damage the Motion Controller.

- ▶ Orient the Motion Controller circuit board as shown in [Fig. 7, p. 18](#page-17-0).
- **Connect the Motion Controller circuit board (2) to the motherboard (1) via the** connector (3).

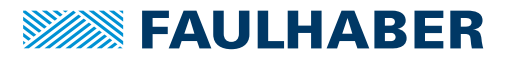

### <span id="page-18-0"></span>**4.2 Electrical connection**

#### **4.2.1 Instructions for the electrical connection**

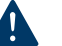

#### NOTICE!

Electrostatic discharges to the Motion Controller connections can damage the electronic components

**Comply with the ESD protective measures.** 

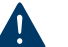

#### NOTICE!

#### Incorrect connection of the wires can damage the electronic components.

**Connect the wires as shown in the connection assignment.** 

### NOTICE!

#### A voltage peak during braking can damage the power supply or other connected devices.

 For applications with high load inertia, the FAULHABER Brake Chopper series BC 5004 can be used to limit potential overvoltages and thereby protect the power supply. For more detailed information see the datasheet for the Brake Chopper.

The Motion Controller contains a PWM output stage for controlling the motors. Thermal losses arise during operation and alternating electrical field arise due to the pulsed control of the motors. These must be dissipated and damped by appropriate installation.

- ▶ Connect the Motion Controller to an earthing system. This should be done preferably by mounting on an earthed baseplate, or alternatively by connection to an earth continuity conductor.
- Make sure that equal earth potential is maintained between all connected parts of the system. This applies even if the Motion Controller and motor are mounted separately.
- If several electrical devices or controllers are networked by means of RS232 or CAN, make sure that the potential difference between the earth potentials of the various parts of the system is less than 2 V.
- $\lozenge$  The cross-section of the potential equalisation conductors between the various parts of the system is specified in VDE 100 and must satisfy the following conditions:
- at least 6 mm<sup>2</sup>
- larger than half the cross-section of the supply conductor

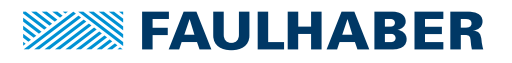

<span id="page-19-0"></span>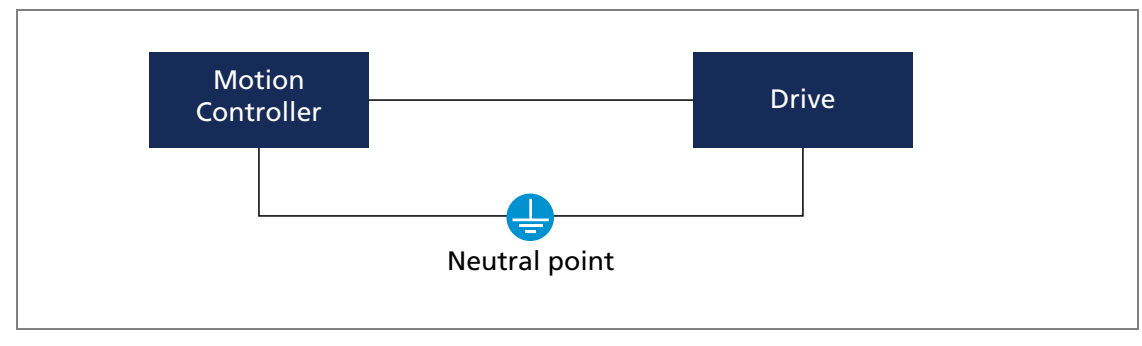

Fig. 8: Potential equalisation between electrically connected parts of the system

### **4.2.2 Connection of the drive**

The maximum length of the cable between the Motion Controller and motor depends on the sensor system used and the electrical and magnetic fields in the environment.

Tab. 6: Guide values for the cable length

| Sensor type                                 | <b>Unscreened length</b> | Screened length <sup>1)</sup> |
|---------------------------------------------|--------------------------|-------------------------------|
| Digital Hall sensors                        | 0.5 <sub>m</sub>         | $2-5$ m                       |
| Analogue Hall sensors                       | 0.5 <sub>m</sub>         | $2-5$ m                       |
| Incremental encoders without line<br>driver | 0.5 <sub>m</sub>         | $2-5$ m                       |
| Incremental encoders with line<br>driver    | 2 <sub>m</sub>           | $2-5$ m                       |
| Absolute encoders without line<br>driver    | 0.3 <sub>m</sub>         | 0.5 <sub>m</sub>              |
| Absolute encoders with line driver          | 2 <sub>m</sub>           | 5 <sub>m</sub>                |

1) applies to cables separately screened from the motor phase power cables.

Longer cables are generally permissible, but must be validated for the target installation.

Optimisation of the behaviour in respect of transient emission and interference resistance may require additional EMC measures (see [chap. 4.2.3, p. 21\)](#page-20-1).

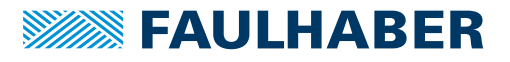

#### <span id="page-20-1"></span><span id="page-20-0"></span>**4.2.3 Screening**

j.

 $\mathbf i$ 

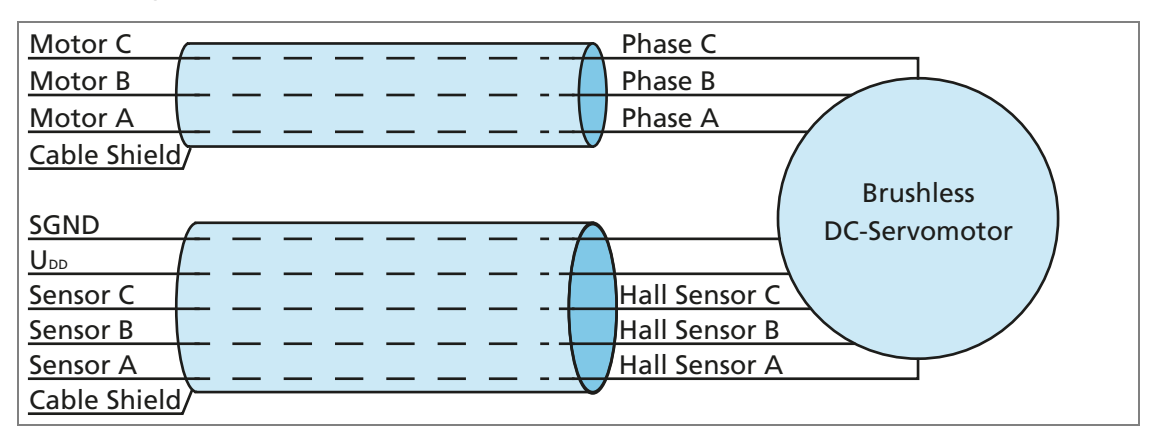

Fig. 9: MC 5004 connection of a BL servomotor

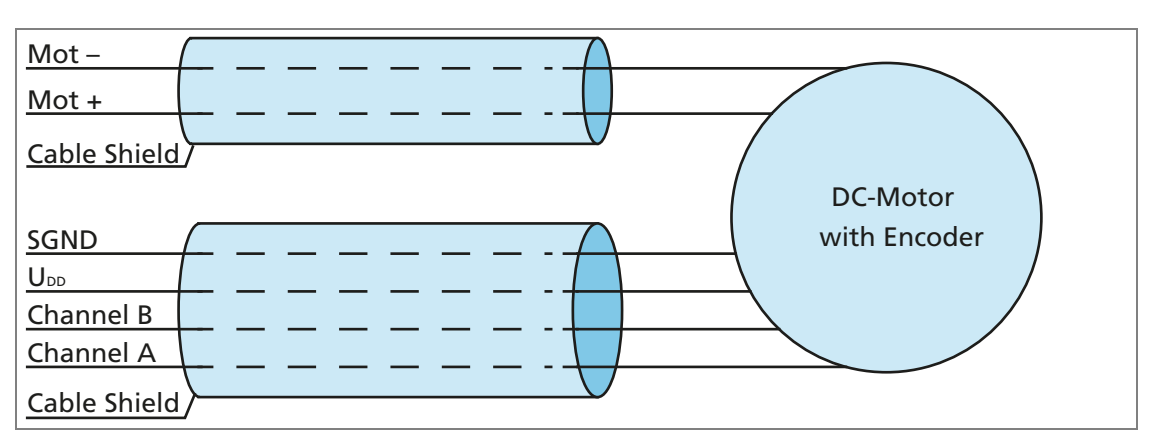

Fig. 10: MC 5004 connection of a DC motor with encoder

**Connect screen connections for the sensor systems and the motor cables to the** Motion Controller to the earthed mounting plate.

The best screening effect is achieved if the braiding is laid flat for instance on a screen terminal.

If the installation ensures potential equalisation, the braid can also be attached to an earthed surface on the motor.

Alternatively equalisation currents can also be suppressed by connected the cable screen at the motor end via a capacitor (approx. 1μF … 2μF / 50V).

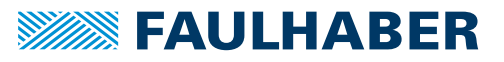

#### <span id="page-21-0"></span>**4.2.4 Connection of the power supply**

- **Discrete inputs and outputs (for instance for discrete target values preselection or for** connection of limit switches / reference switches)
- Communication connections
- Make sure that the connection cables to the connection side are not longer than 3 m.
- $\blacktriangleright$  Keep the screen connections for connection cables short and flat.

The USB port is a pure configuration connection. A cable length of  $<$  3 m also applies to the USB connection.

To reduce the effects on the DC power supply network, ferrite sleeves (such as WE 742 700 790) can be fitted on the supply cables.

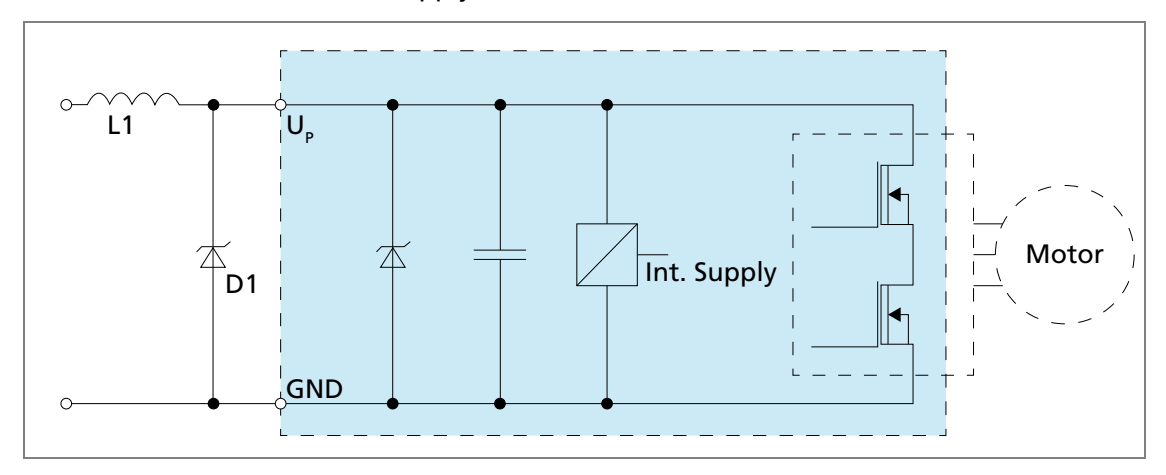

Fig. 11: EMC protective circuit

#### **4.2.4.1 Power supply**

- Connect the Motion Controller to a sufficiently well dimensioned power supply unit.
- During acceleration procedures, current peaks with values up to the peak current limit setting of the motor can occur for multiples of 10 ms.
- During braking procedures, energy can be regenerated and fed back into the DC power supply network. If this energy cannot be taken up by other drives, the voltage in the DC power supply network will rise. A limit value for the voltage that can be fed back during regenerative braking can be set in the Motion Controller. Alternatively the overvoltage can be dissipated by an additional external Brake Chopper, see the datasheet for the Brake Chopper.

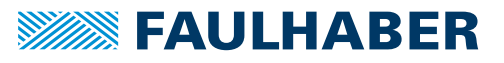

### <span id="page-22-0"></span>**4.2.5 Connector pin assignment**

#### **4.2.5.1 Pin assignment of the Motion Controller edge connector**

Motion Controllers have an edge connector which enables the connection to be made between the Motion Controller and the motherboard or customer-specific peripherals.

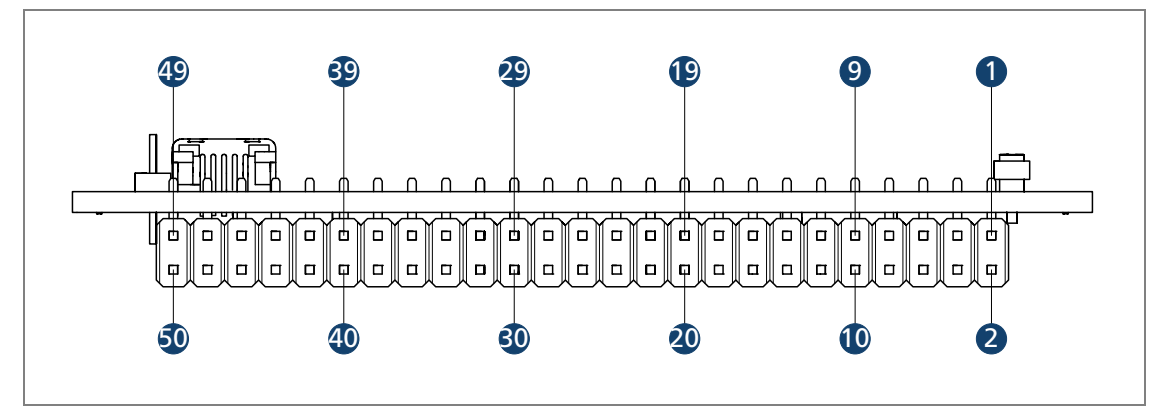

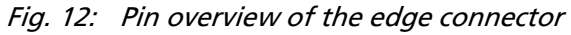

For the motherboard pin assignment see the technical data.

| Pin            | <b>Designation</b> | <b>Meaning</b>                                |
|----------------|--------------------|-----------------------------------------------|
| 1              | Phase A            | Motor phase A                                 |
| $\overline{2}$ | Phase A            | Motor phase A                                 |
| 3              | Phase B            | Motor phase B                                 |
| 4              | Phase B            | Motor phase B                                 |
| 5              | Phase C            | Motor phase C                                 |
| 6              | Phase C            | Motor phase C                                 |
| 7              | $U_{\text{mot}}$   | Power supply of the motor                     |
| 8              | $U_{\text{mot}}$   | Power supply of the motor                     |
| 9              | <b>GND</b>         | Ground                                        |
| 10             | <b>GND</b>         | Ground                                        |
| 11             | $U_{p}$            | Power supply of the electronics               |
| 12             | n.c                |                                               |
| 13             | n.c                | $\overline{\phantom{a}}$                      |
| 14             | Sensor A           | Hall sensor A                                 |
| 15             | Sensor B           | Hall sensor B                                 |
| 16             | Sensor C           | Hall sensor C                                 |
| 17             | $U_{DD}$           | Supply connection of the sensors              |
| 18             | <b>GND</b>         | Ground                                        |
| 19             | Channel A          | Encoder channel A                             |
| 20             | Channel A          | Encoder channel A (logically inverted signal) |
| 21             | Channel B          | <b>Encoder channel B</b>                      |

Tab. 7: Pin assignment of the edge connector

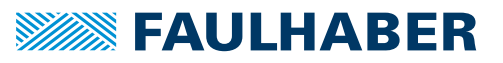

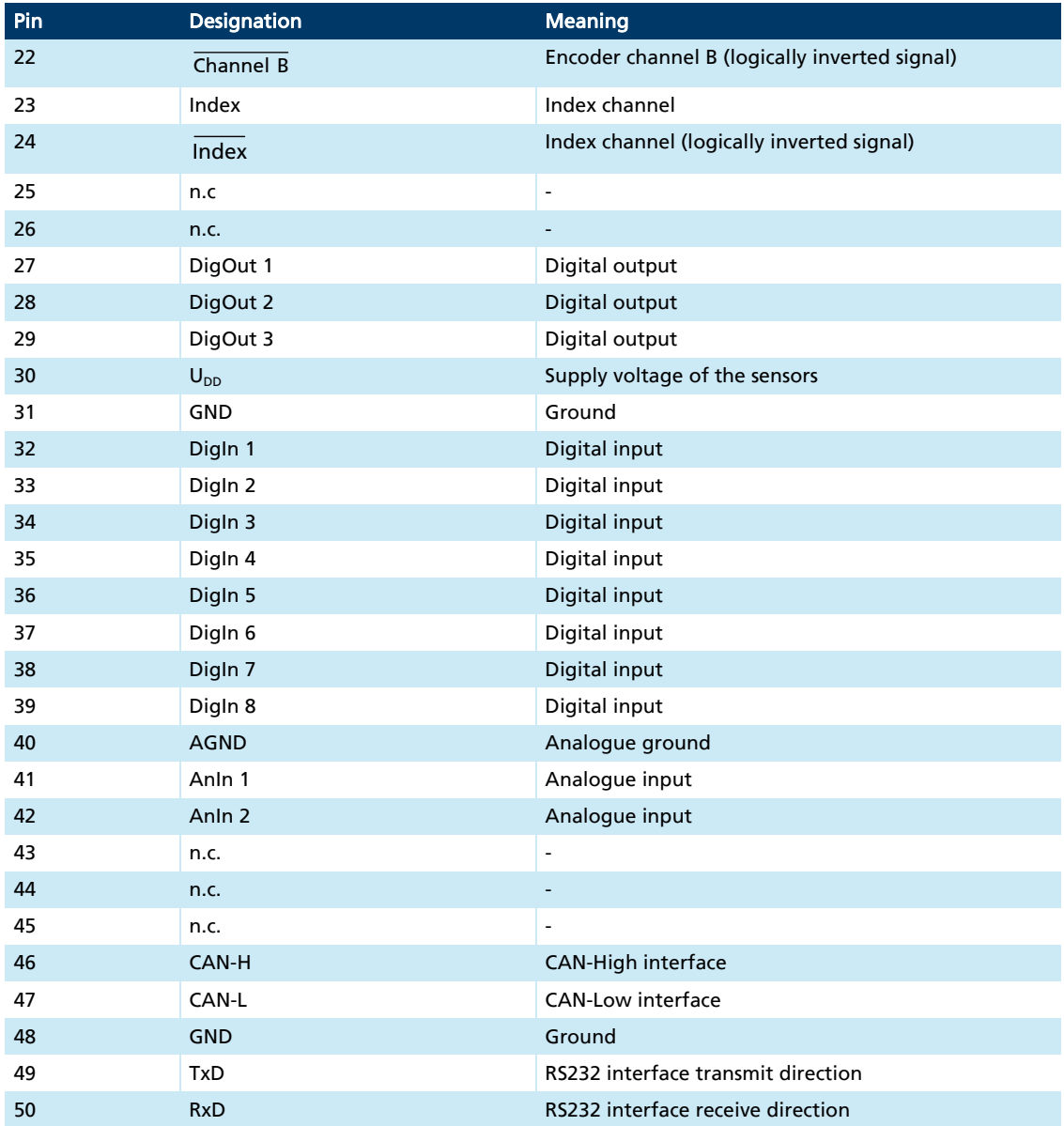

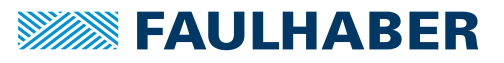

#### <span id="page-24-0"></span>**4.2.5.2 Motherboard pin assignment (motor side)**

#### Motor connection (M1)

Tab. 8: Pin assignment at the BL motor connection (M1)

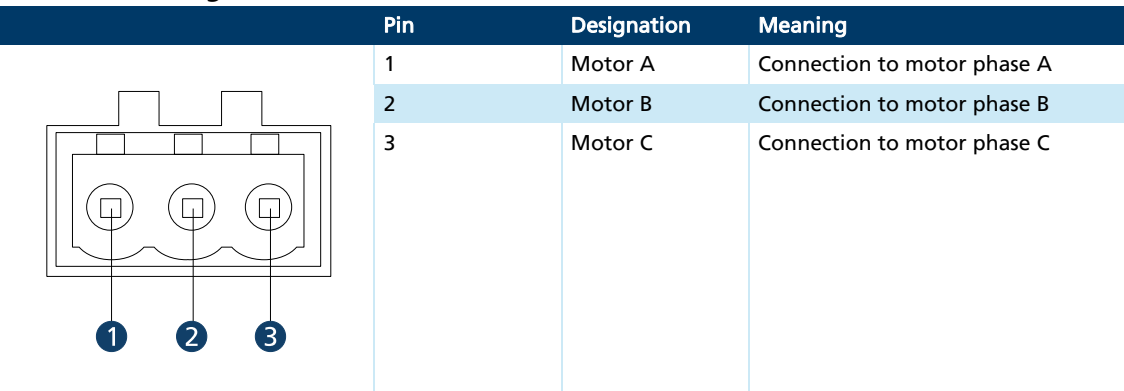

Tab. 9: Electrical data for the motor connection (M1)

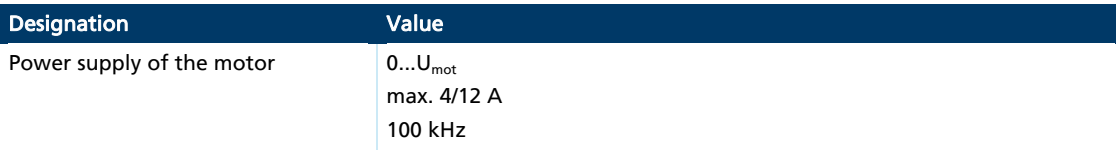

#### Tab. 10: Pin assignment at the DC motor connection (M1)

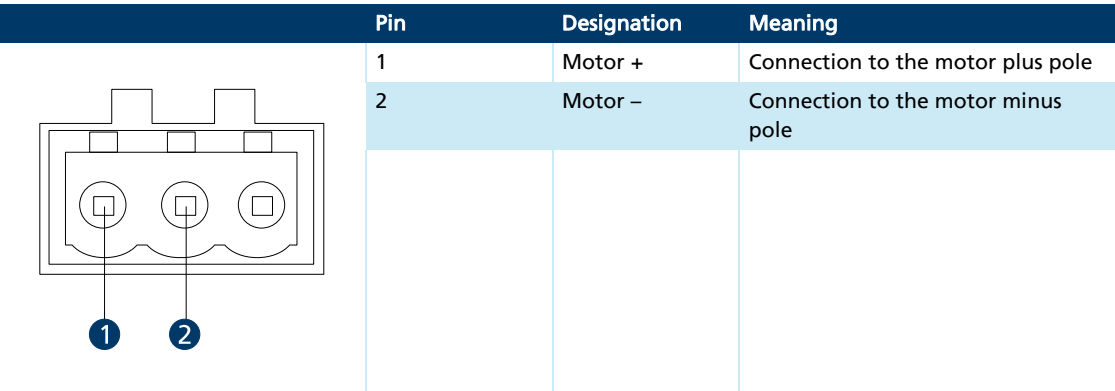

Tab. 11: Electrical data for the DC motor connection (M1)

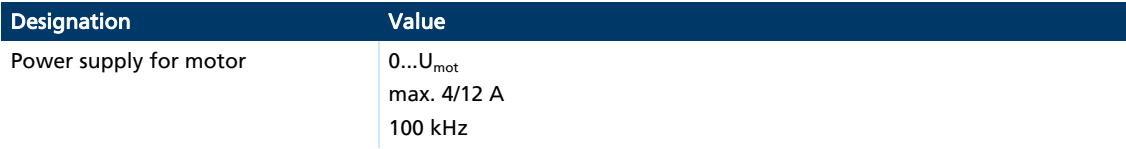

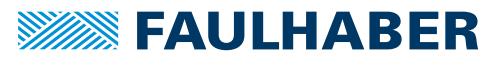

#### Sensor connection (M2)

Tab. 12: Pin assignment at the sensor connection (M2)

|             | Pin            | <b>Designation</b> | <b>Meaning</b>              |
|-------------|----------------|--------------------|-----------------------------|
|             |                | $U_{DD}$           | Power supply for the sensor |
|             | $\overline{2}$ | <b>GND</b>         | Ground                      |
| ш<br>Ш<br>Ш | 3              | Sensor A           | Hall sensor A               |
|             | $\overline{4}$ | Sensor B           | Hall sensor B               |
| 00806       |                | Sensor C           | Hall sensor C               |

Tab. 13: Electrical data for the sensor connection (M2)

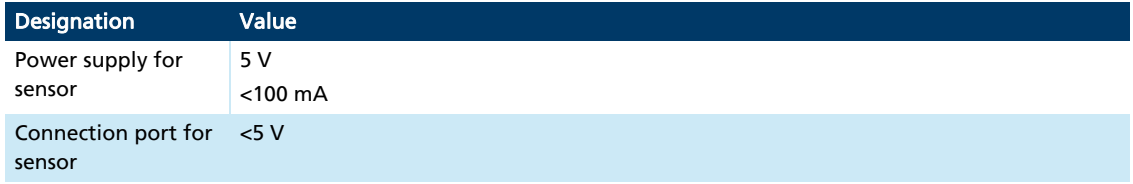

#### Encoder connection (M3)

i

The pin assignment of the encoder connector varies depending on the encoder type.

- $\blacksquare$  Incremental encoder with or without line driver
- Absolute encoder with or without line driver.

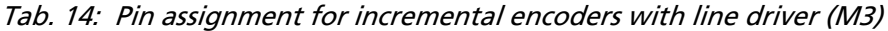

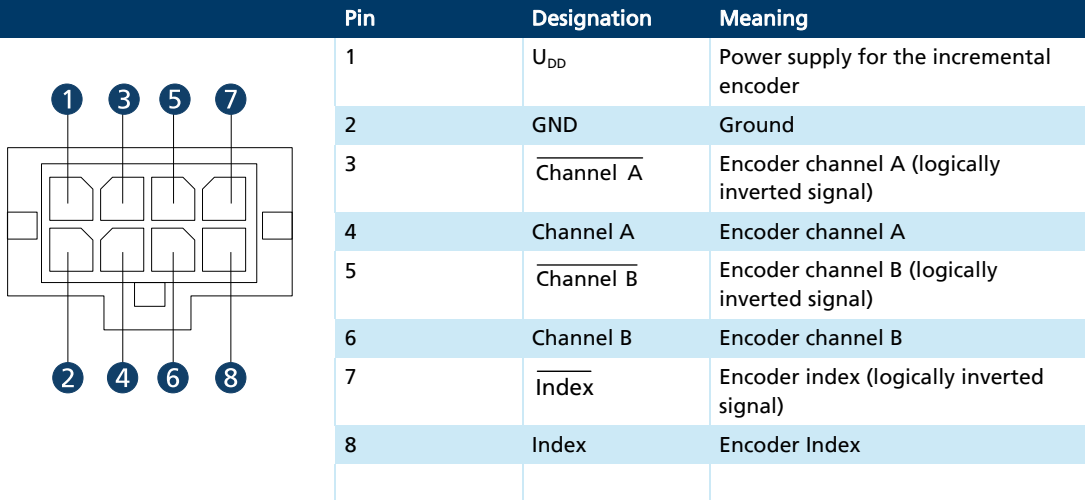

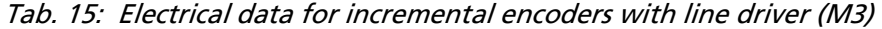

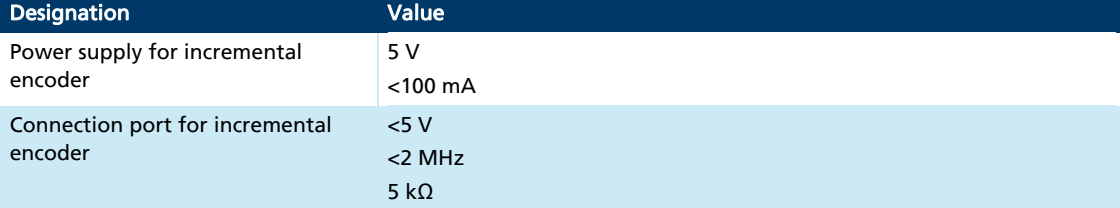

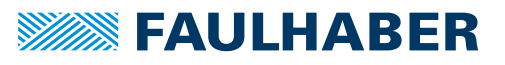

L

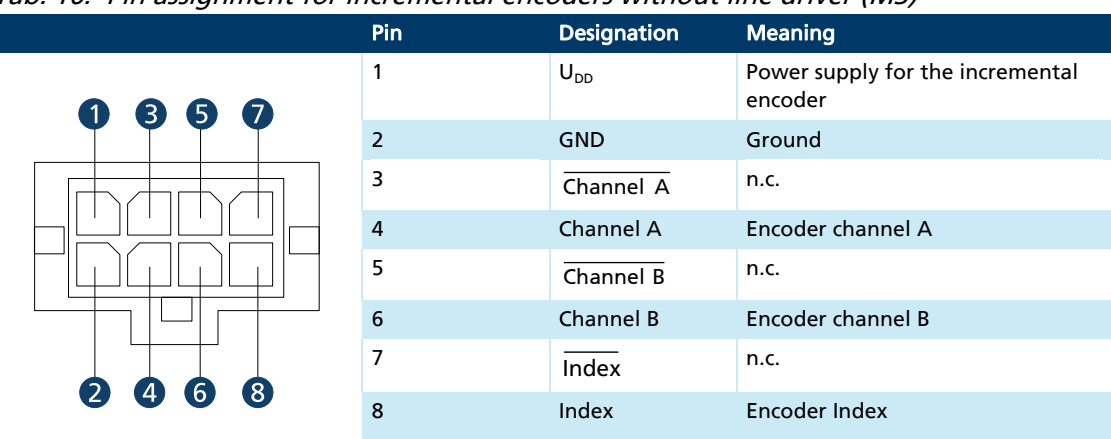

#### Tab. 16: Pin assignment for incremental encoders without line driver (M3)

Tab. 17: Electrical data for incremental encoders without line driver (M3)

| <b>Designation</b>                         | Value                              |
|--------------------------------------------|------------------------------------|
| Power supply for incremental<br>encoder    | 5 V<br>$<$ 100 mA                  |
| Connection port for incremental<br>encoder | < 5 V<br>$<$ 2 MHz<br>5 k $\Omega$ |

#### Tab. 18: Pin assignment for absolute encoders with line driver (M3)

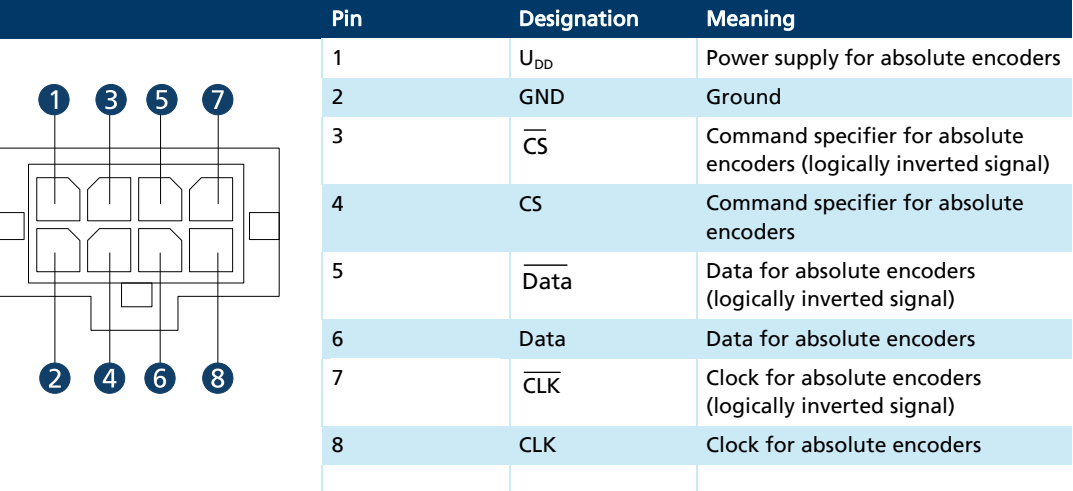

#### Tab. 19: Electrical data for absolute encoders with line driver (M3)

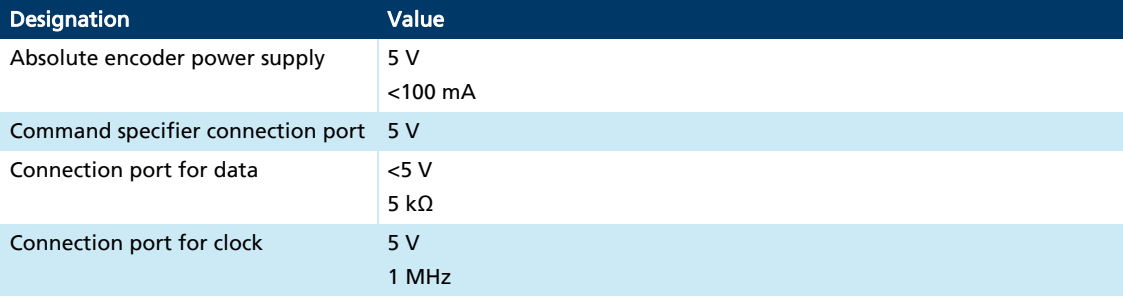

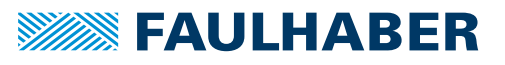

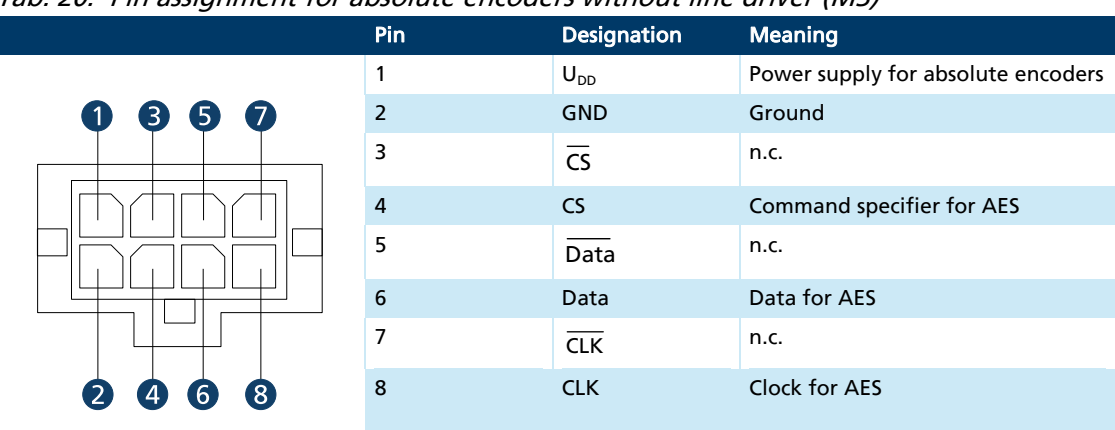

Tab. 20: Pin assignment for absolute encoders without line driver (M3)

#### Tab. 21: Electrical data for absolute encoders without line driver (M3)

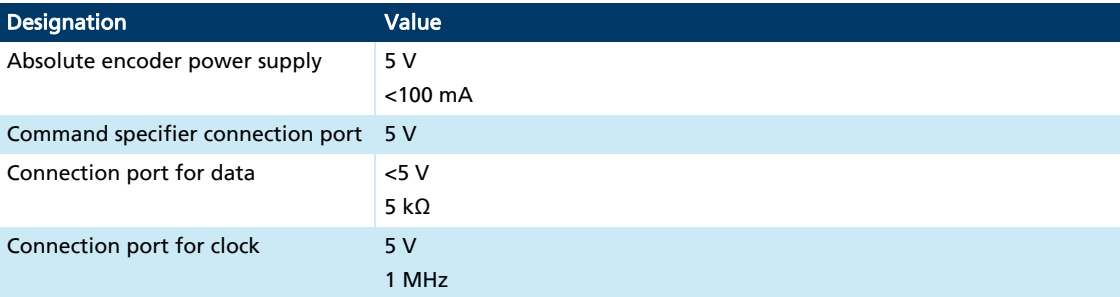

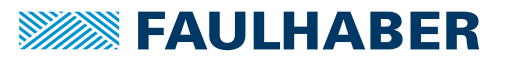

#### COM port (X2)

The pin assignment at the COM port differs according to the type of communication. The distinction is made between the following types of communication:

- **RS232**
- **CANopen**

Tab. 22: Pin assignment at the USB port (X2) for RS232

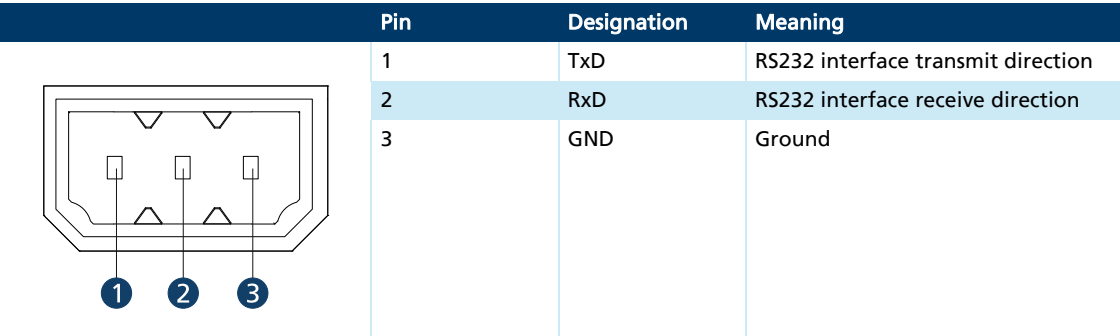

#### Tab. 23: Pin assignment CAN 1/CAN 2 (X2) for CANopen

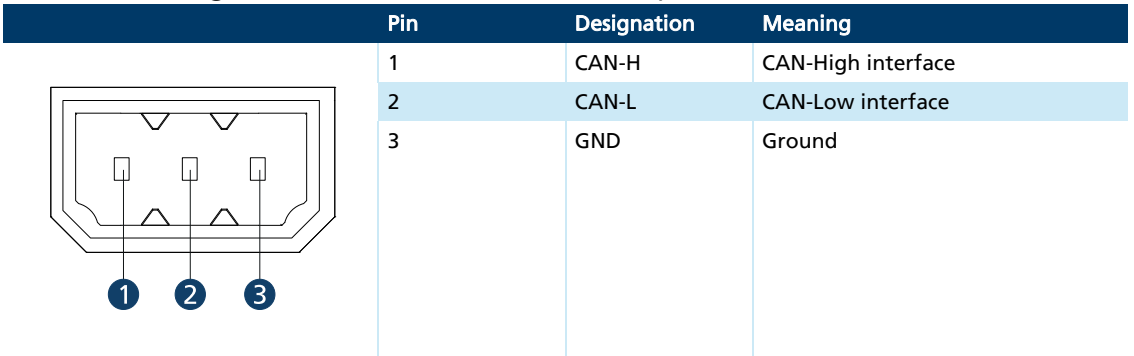

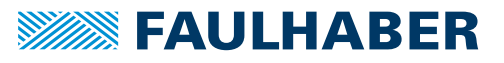

### <span id="page-29-0"></span>**4.2.5.3 Motherboard pin assignment (supply side)**

#### I/O port (X3)

Tab. 24: Pin assignment at the I/O port (X3)

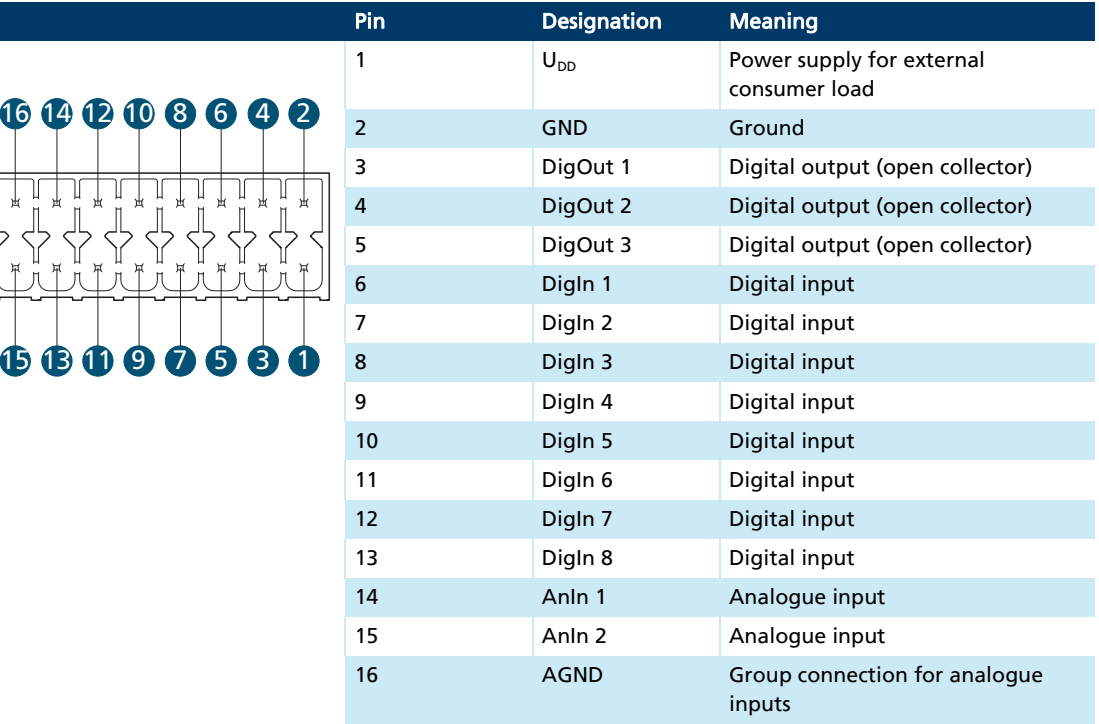

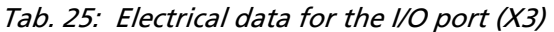

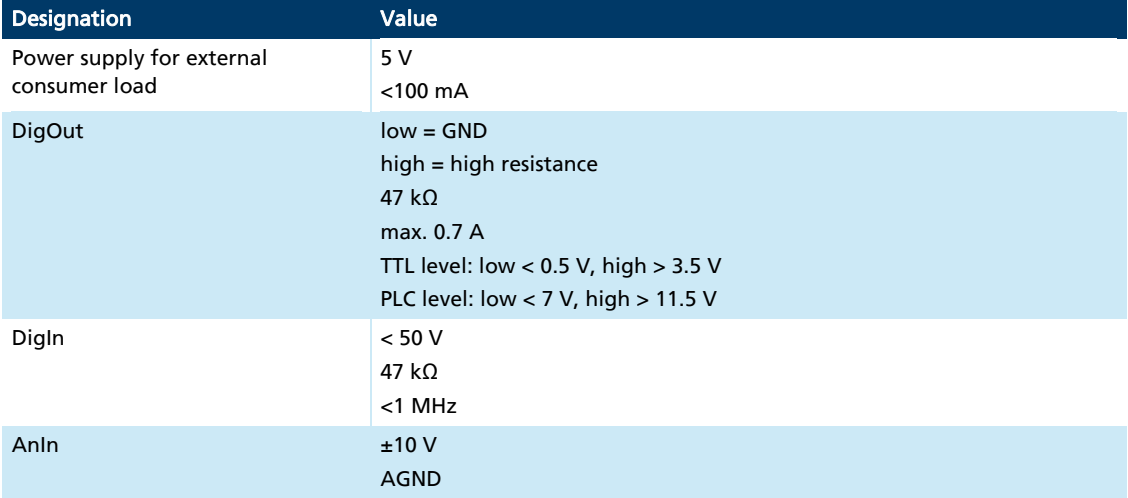

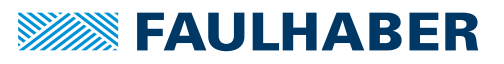

#### Power supply of the controller (X4)

Tab. 26: Pin assignment for the power supply of the controller (X4)

| $\tilde{\phantom{a}}$ | .<br>Pin       | Designation               | <b>Meaning</b>                 |
|-----------------------|----------------|---------------------------|--------------------------------|
|                       | 1              | GND                       | Ground                         |
|                       | $\overline{2}$ | $\mathsf{U}_{\mathsf{P}}$ | Power supply of the controller |
| יכו<br>$\mathbf{1}$   |                |                           |                                |

Tab. 27: Electrical data for the power supply (X4)

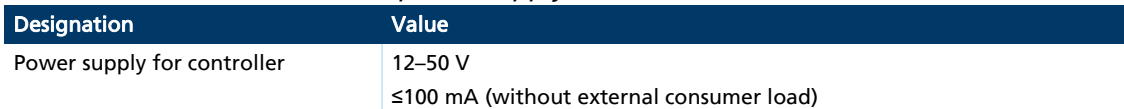

#### Power supply of the motor (X5)

Tab. 28: Pin assignment for the power supply of the motor (X5)

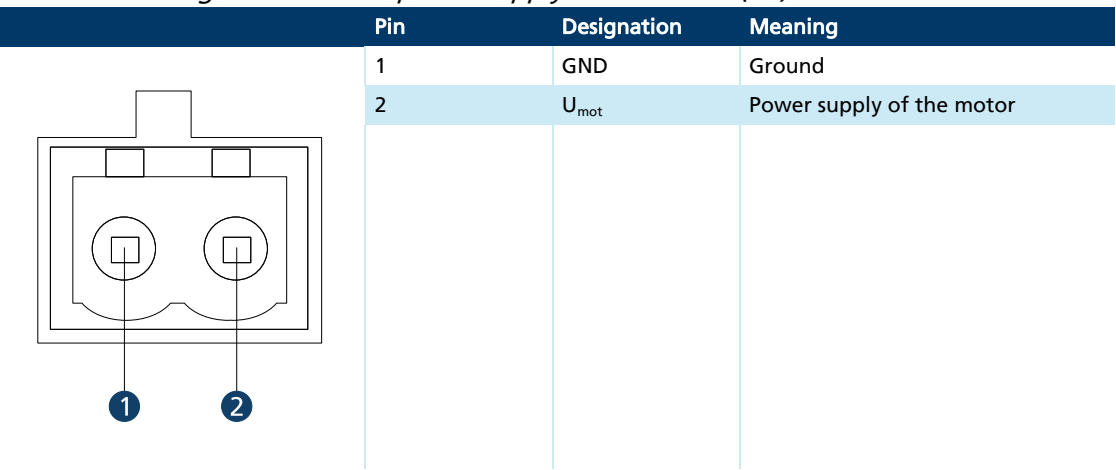

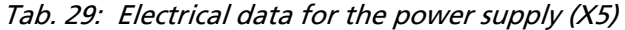

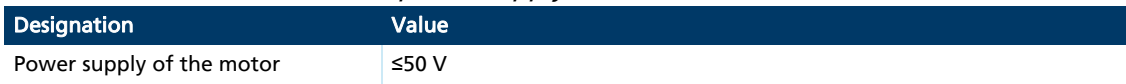

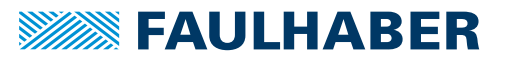

### EtherCAT port (IN/OUT)

Tab. 30: Pin assignment IN/OUT

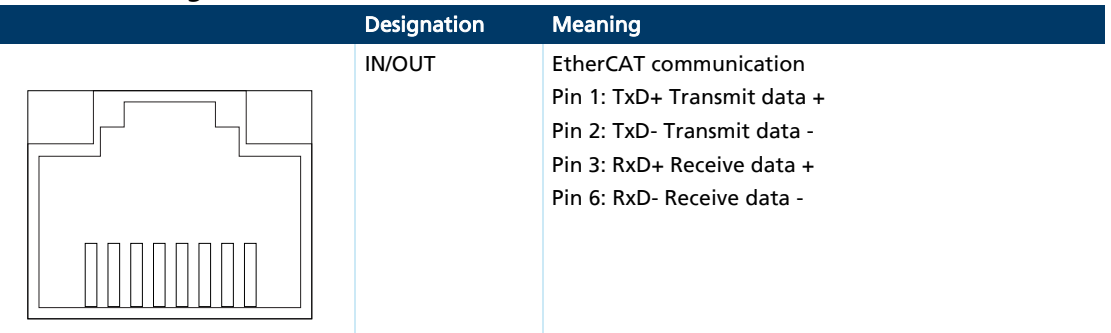

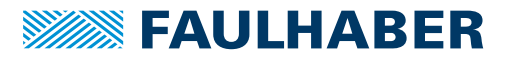

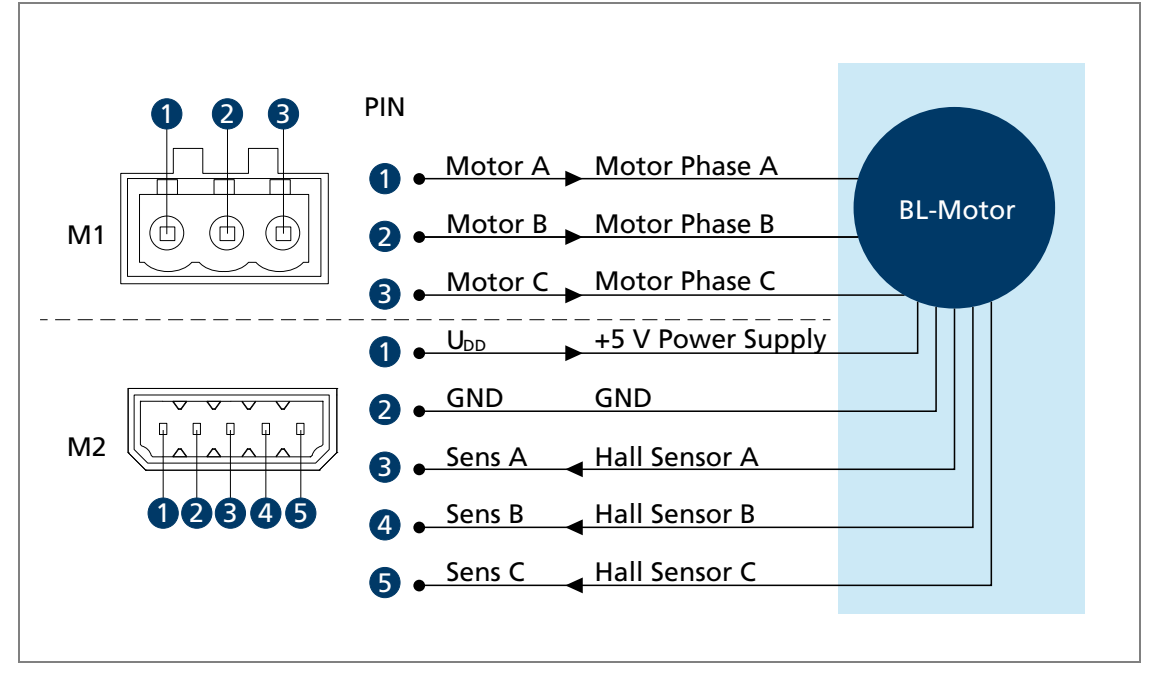

### <span id="page-32-0"></span>**4.2.6 Motherboard: Connection at the motor side**

Fig. 13: BL/LM motor with Hall sensors

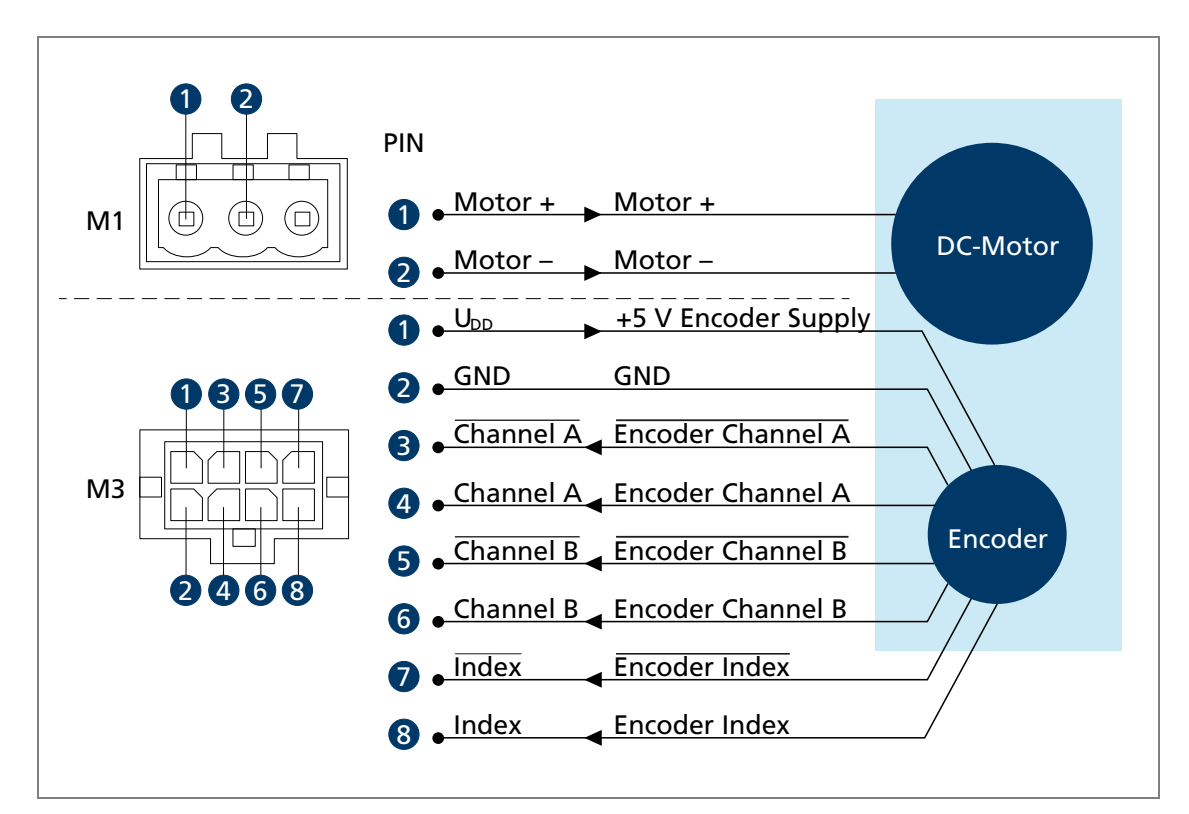

Fig. 14: DC motor with incremental encoder

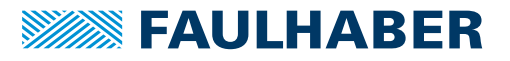

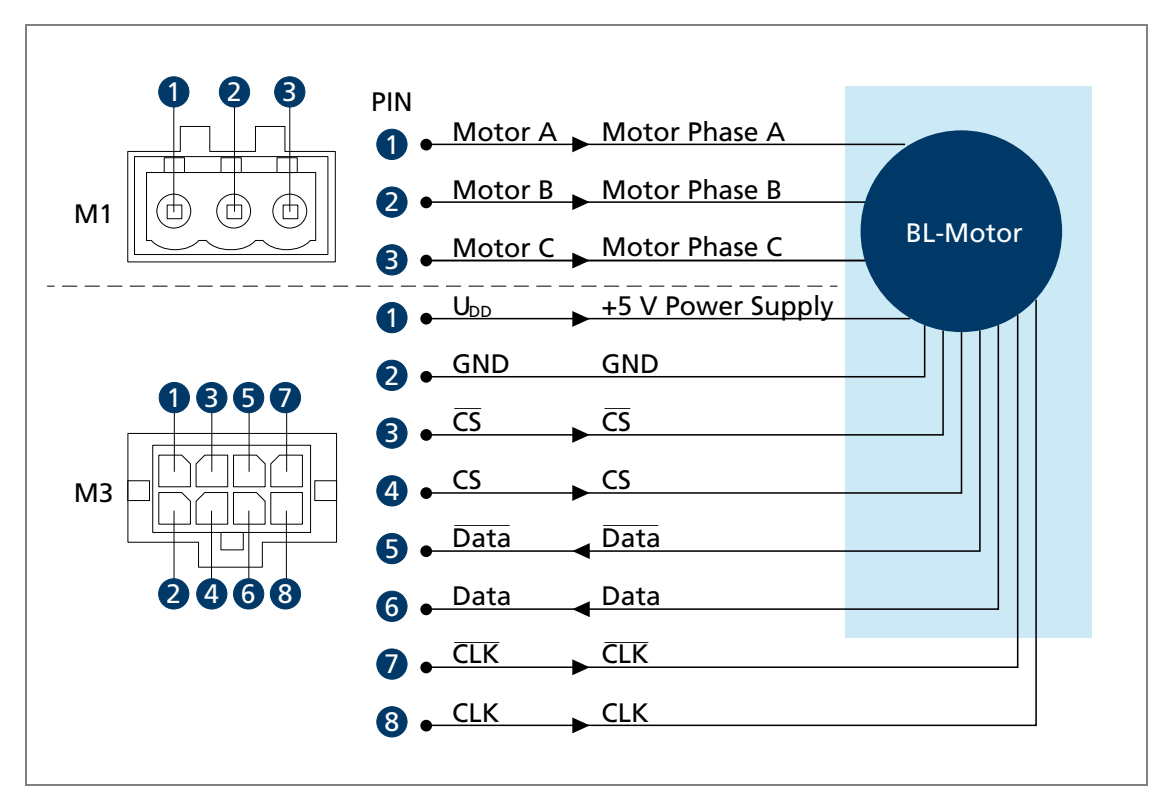

Fig. 15: BL motor with absolute encoder

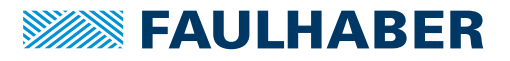

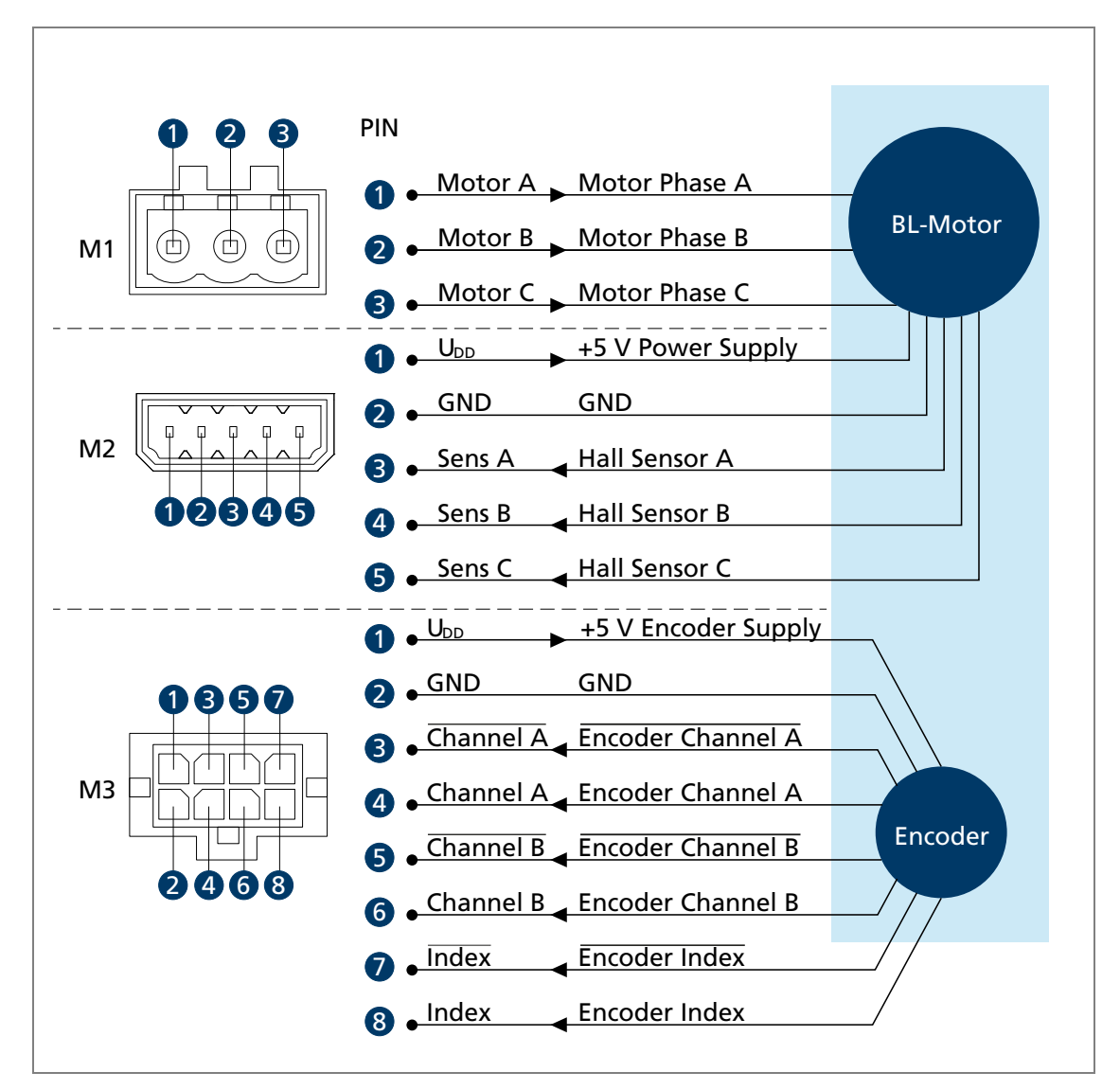

Fig. 16: BL motor with Hall sensors and incremental encoder

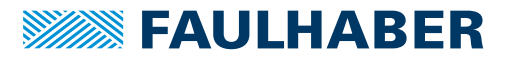

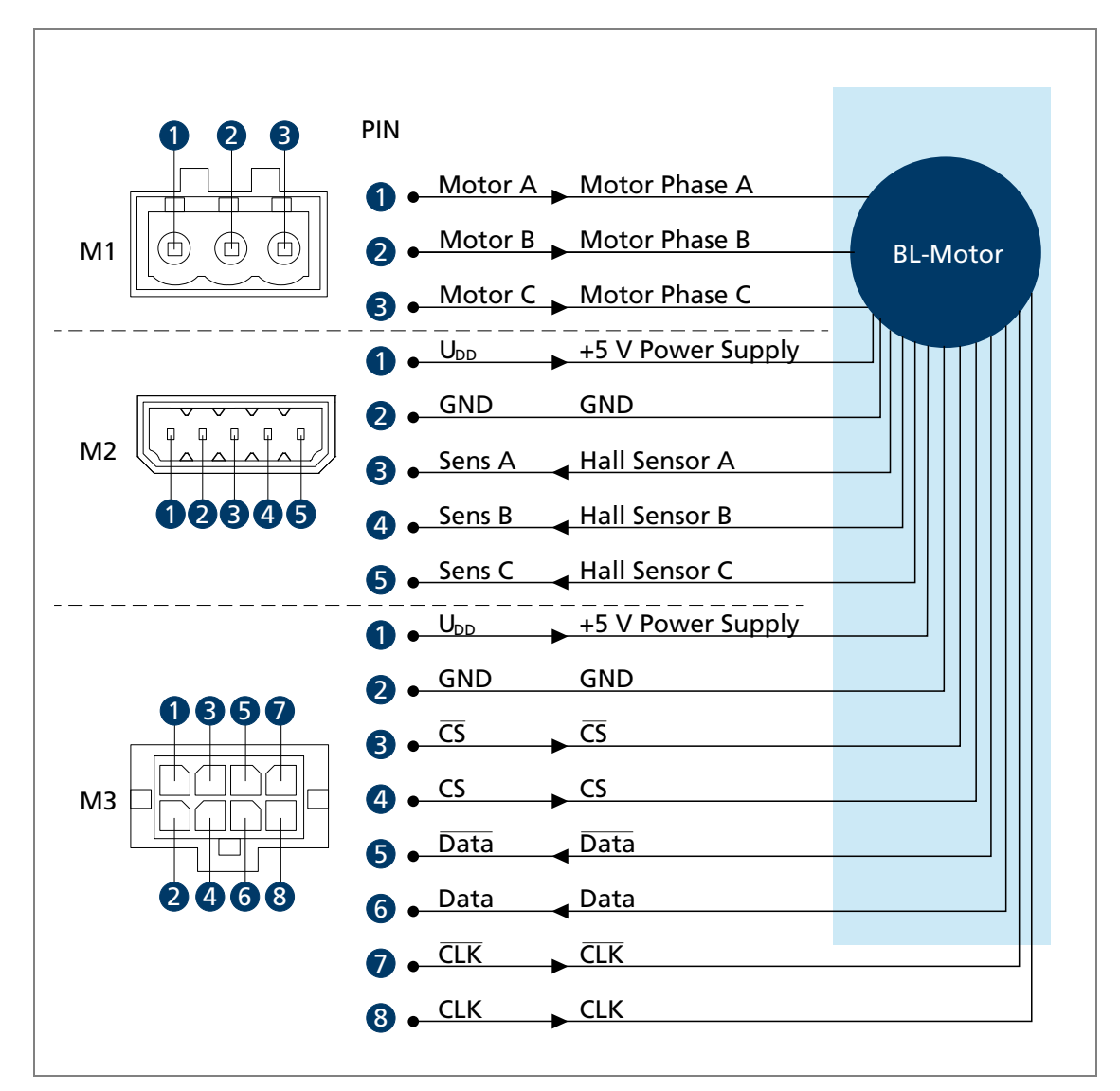

Fig. 17: BL motor with Hall sensors and absolute encoder

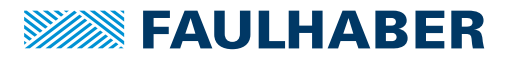

#### <span id="page-36-0"></span>**4.2.7 I/O circuit diagrams**

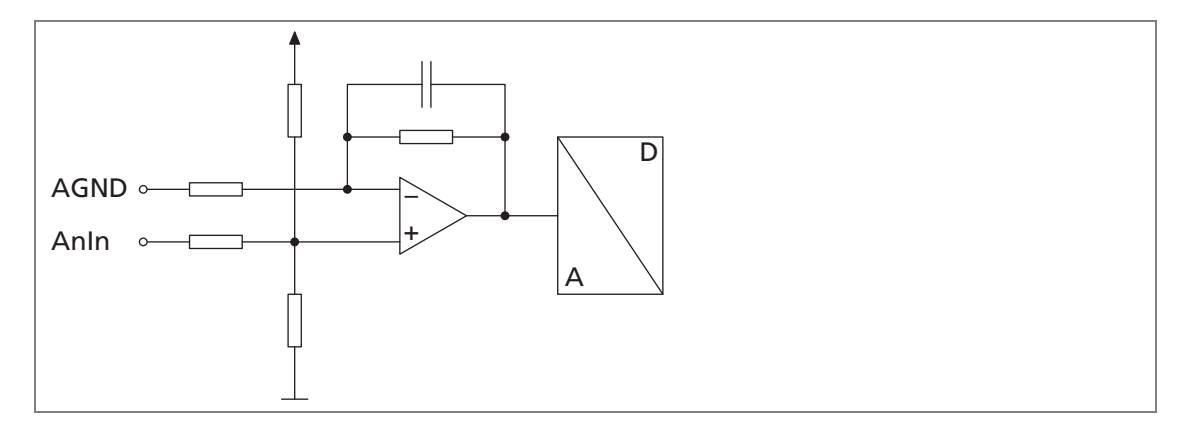

Fig. 18: Analogue input circuit diagram (internal)

So that the voltage drop on the supply side does not affect the setpoint velocity value, Ĭ. connect the analogue input ground (AGND) to the power supply ground (GND).

The analogue inputs are executed as differential inputs. Both inputs use the same reference input.

The analogue inputs can be used flexibly:

- Setpoint values for current, speed or position
- Connection of actual value sensors for speed or position
- Use as a free measurement input (monitored via the interface)

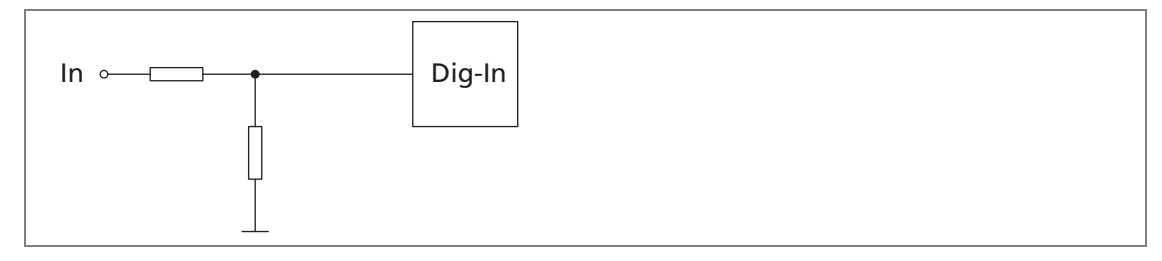

Fig. 19: Digital input circuit diagram (internal)

The digital inputs are switchable from the input level (PLC/TTL). The digital inputs can be configured for the following purposes (see the Functional Manual):

- Digital input for reference and limit switches
- Connection of an external encoder
- **PWM (Pulse Width Modulation) setpoint value specification for current, speed and** position

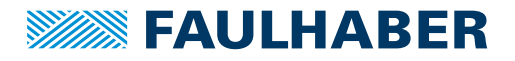

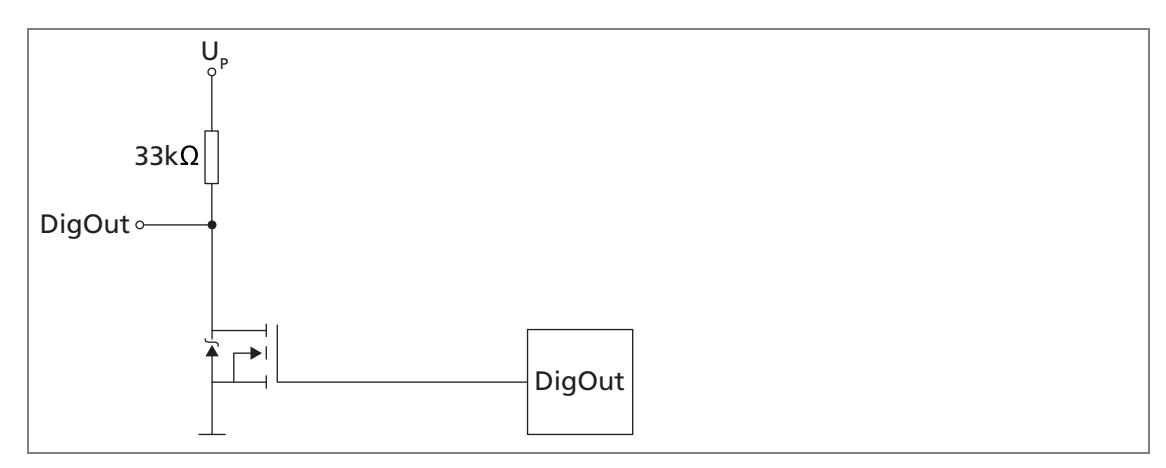

Fig. 20: Digital output circuit diagram (internal)

The digital output has the following properties:

- **Open collector switch to ground**
- **Monitored output current (switch opens in the event of an error)**

A digital output can be assigned to an error output. It can be configured fro the following purposes:

- **Pulsed output**
- Digital output (freely programmable)

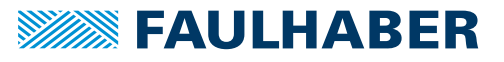

### <span id="page-38-0"></span>**4.2.8 External circuit diagrams**

#### Bipolar analogue setpoint value specification via potentiometer

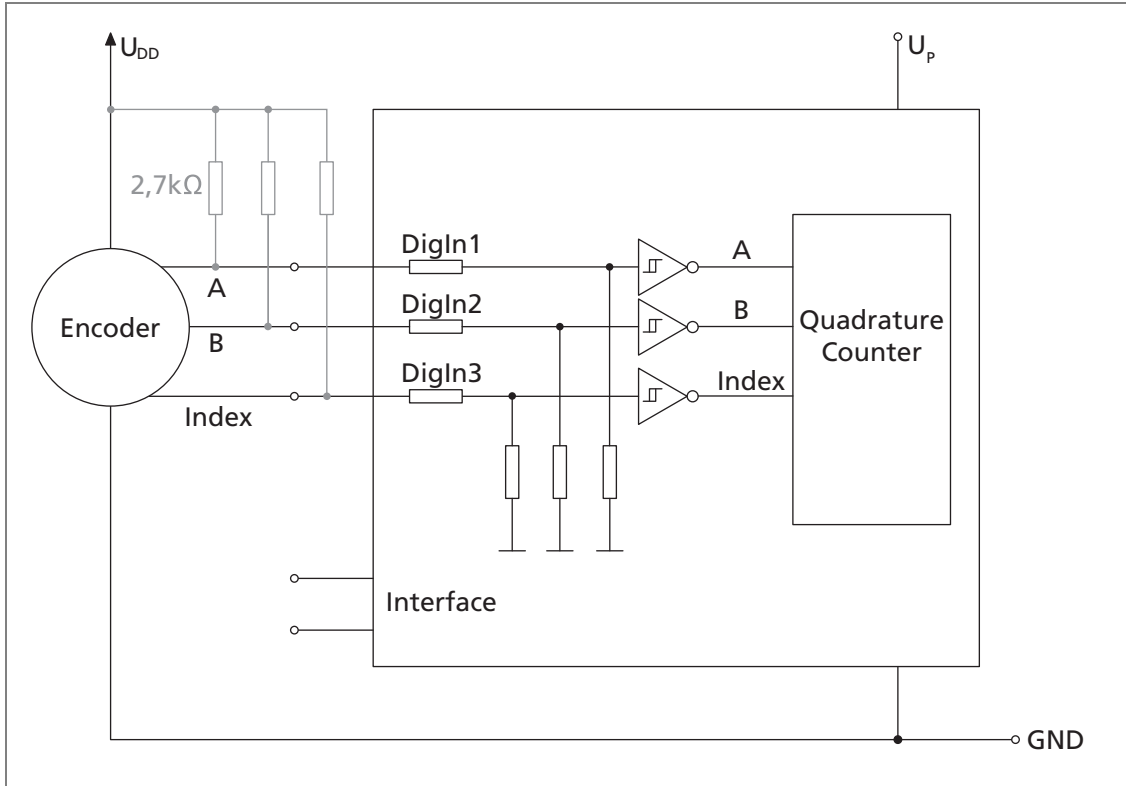

Fig. 21: Bipolar analogue setpoint value specification via potentiometer

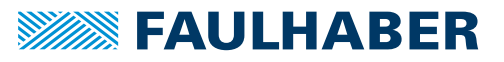

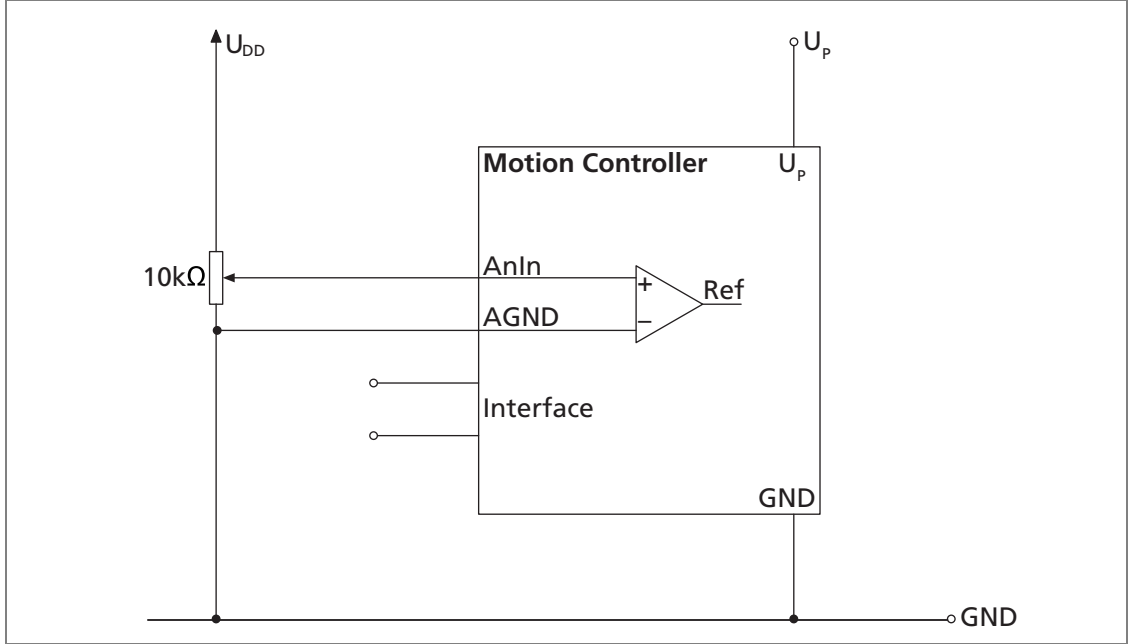

Analogue setpoint value specification via potentiometer with internally set offset and scaling

Fig. 22: Analogue setpoint value specification via potentiometer with internally set offset and scaling

#### Connection of reference and limit switches

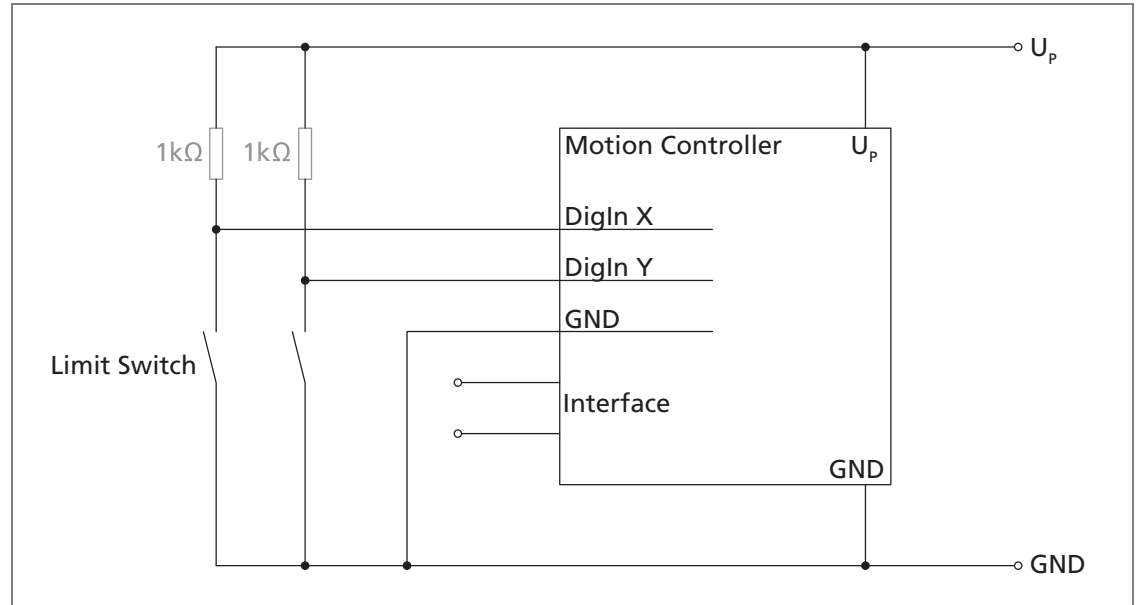

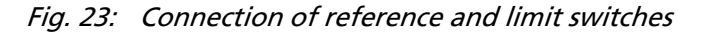

Depending on the type of switch it may be necessary to fit additional pull-up resistors. No internal pull-up resistors are incorporated in the Motion Controller.

 $\mathbf i$ 

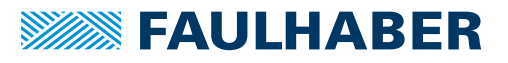

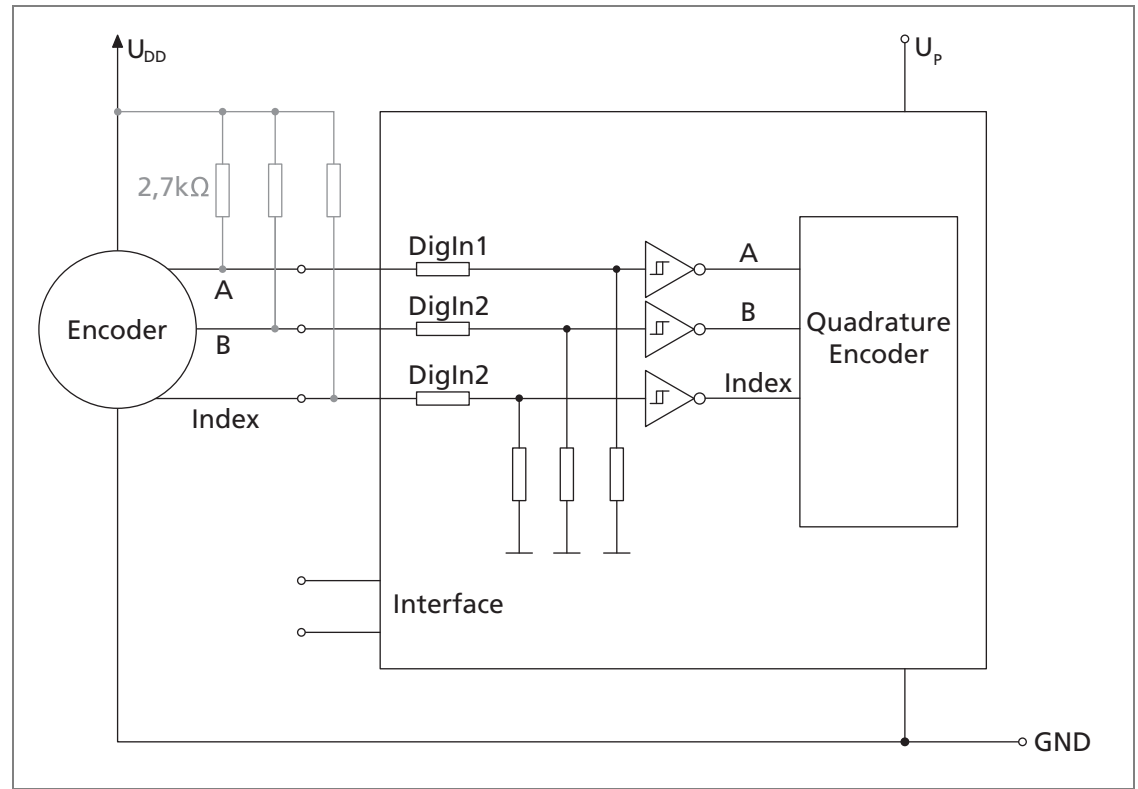

#### Connection of an external incremental encoder

Fig. 24: Connection of an external incremental encoder

**Depending on the type of encoder it may be necessary to fit additional pull-up** resistors. No internal pull-up resistors are incorporated in the Motion Controller.

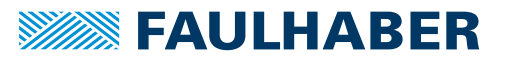

#### Wiring between PC/controller and a drive

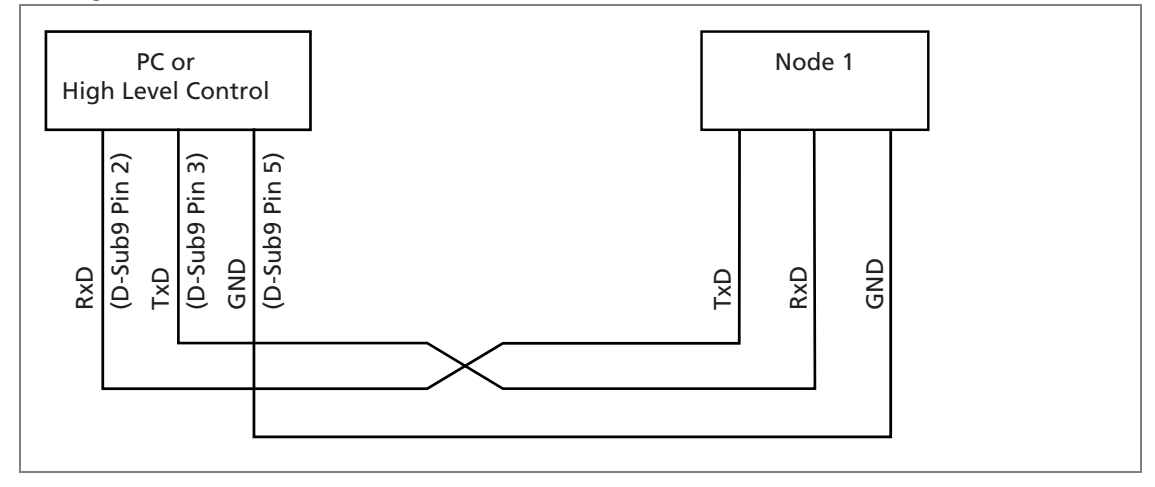

Fig. 25: Wiring between PC/controller and a drive

#### Wiring with several Motion Control systems in RS232 network operation

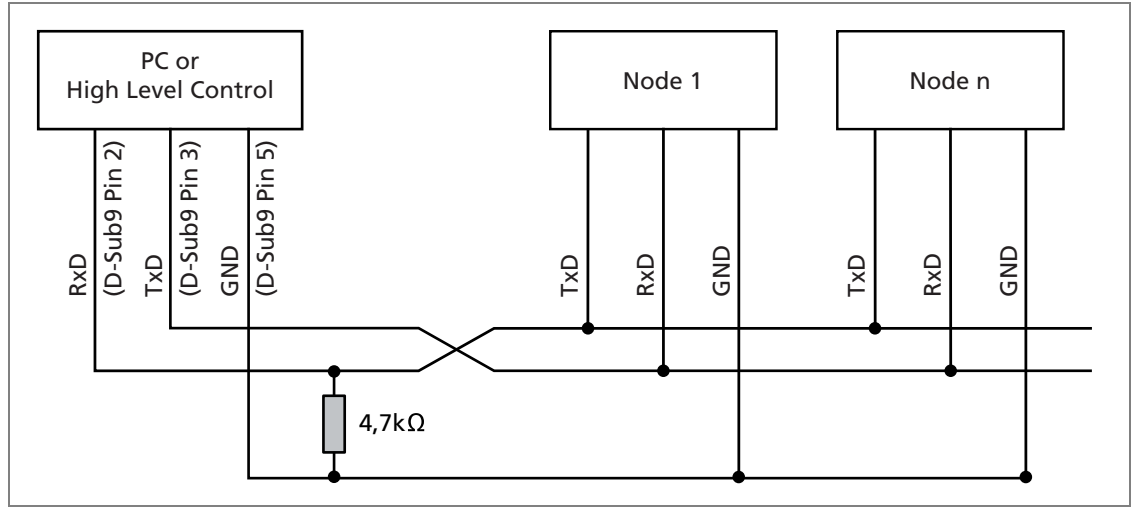

Fig. 26: Wiring with several Motion Control systems in RS232 network operation

Depending on the number of networked controllers a smaller value may be necessary for the pull-down resistor.

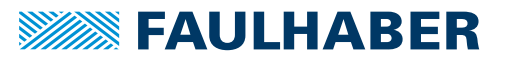

#### Connection to the CANopen network

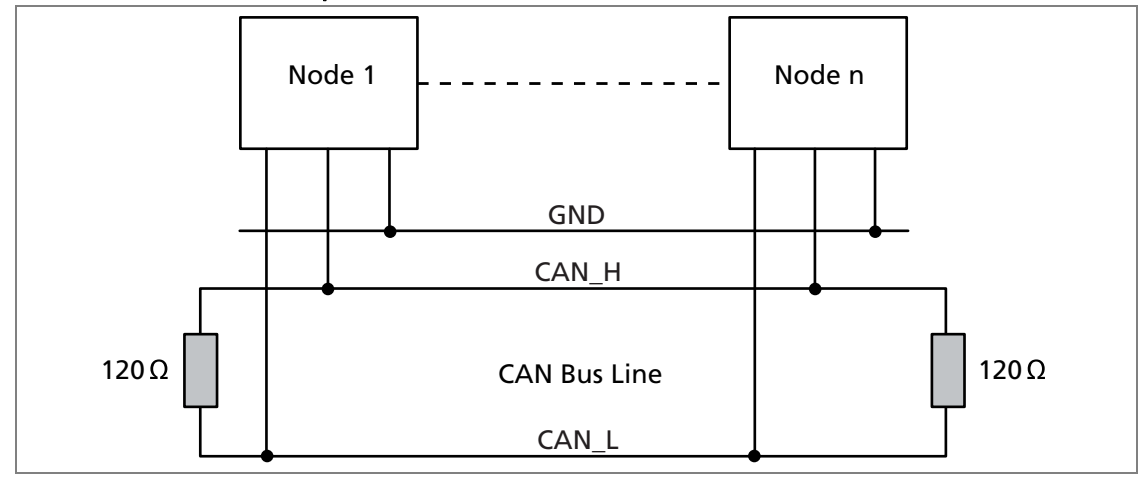

Fig. 27: Connection to the CANopen network

If the CAN cabling is not laid in a straight line it may be necessary to optimise the  $\mathbf i$ value and location of the terminating resistors. For instance in a star network a central 60 Ohm terminating resistor may be more suitable. When the optimum arrangement of terminating resistors is fitted, no accumulation of error frames should be evident.

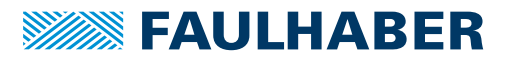

### <span id="page-43-0"></span>5 Maintenance and diagnostics

## **5 Maintenance and diagnostics**

### **5.1 Maintenance activities**

The drive is generally maintenance-free. Where the device is mounted in a cabinet, depending on the deposition of dust the air filter should be regularly checked and cleaned as necessary.

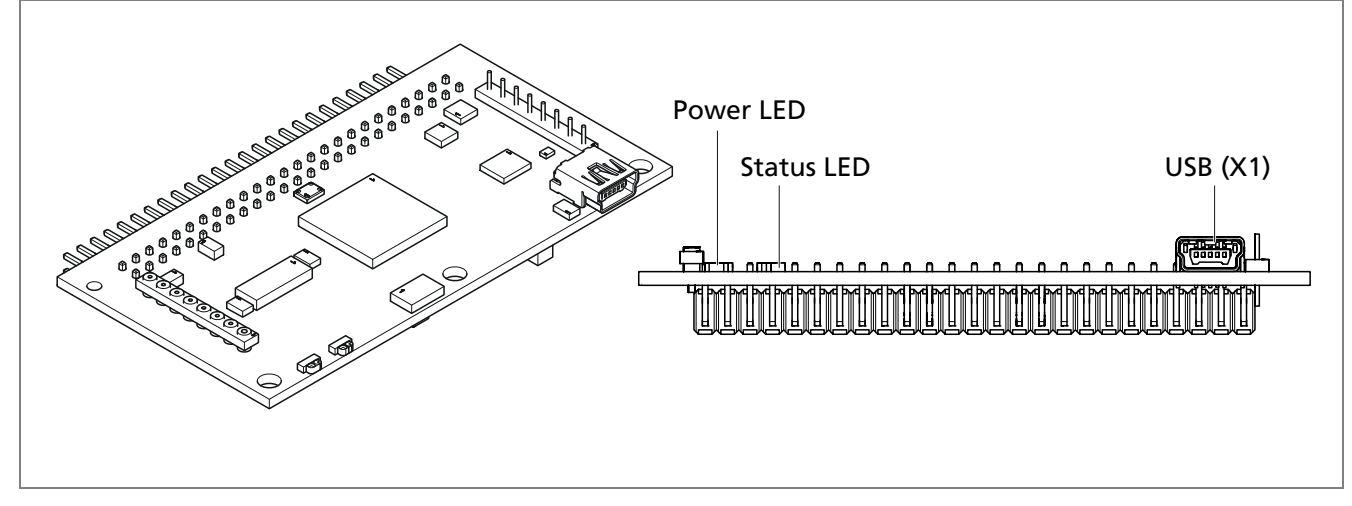

### **5.2 Diagnostics**

Fig. 28: ISO view (left) and front elevation (right) of the standard circuit board

| <b>Function</b><br>• Green (continuous): Device active.                                                                                                    |
|----------------------------------------------------------------------------------------------------|
|                                                                                                    |
| <b>Green (flashing): Device active. However the state machine has not vet reached the state</b><br><b>Operation Enabled.</b><br>• Red (continuously flashing): The drive has switched to a fault state. The output stage will be<br>switched off or has already been switched off.<br>• Red (Error code): Boot procedure failed. Please contact FAULHABER Support. |
| • Green: Power supply within the permissible range.<br>• Off: Power supply not within the permissible range.                                                                                                    |
|                                                                                                    |

#### Tab. 31: LED overview

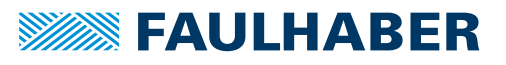

## <span id="page-44-0"></span>5 Maintenance and diagnostics

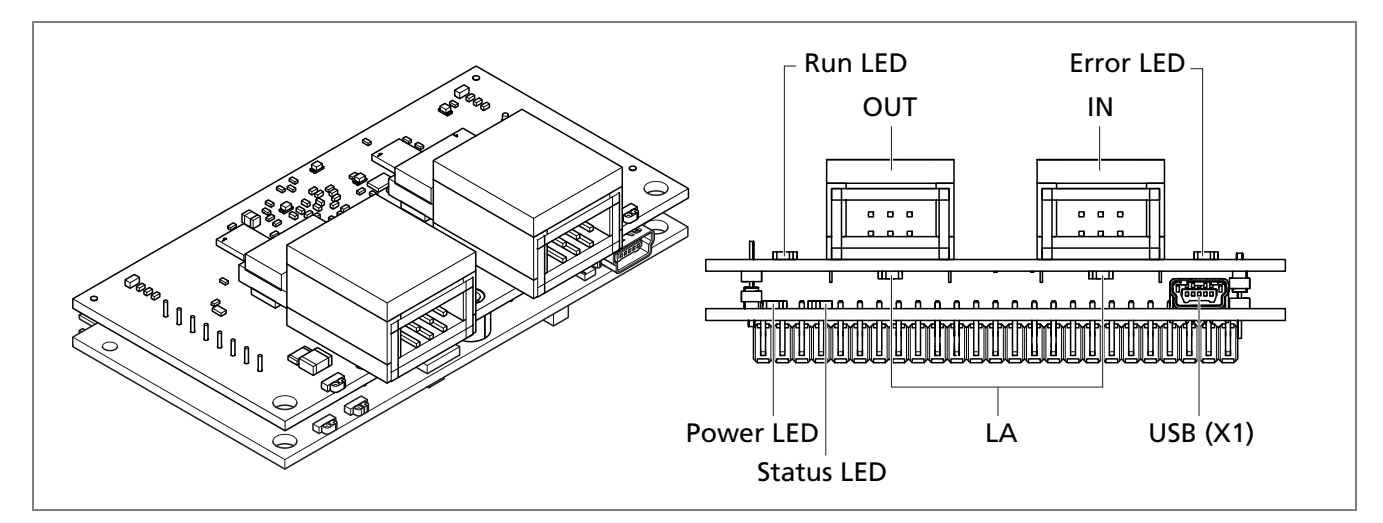

Fig. 29: ISO view (left) and front elevation (right) of the plugged-in EtherCAT circuit board

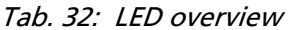

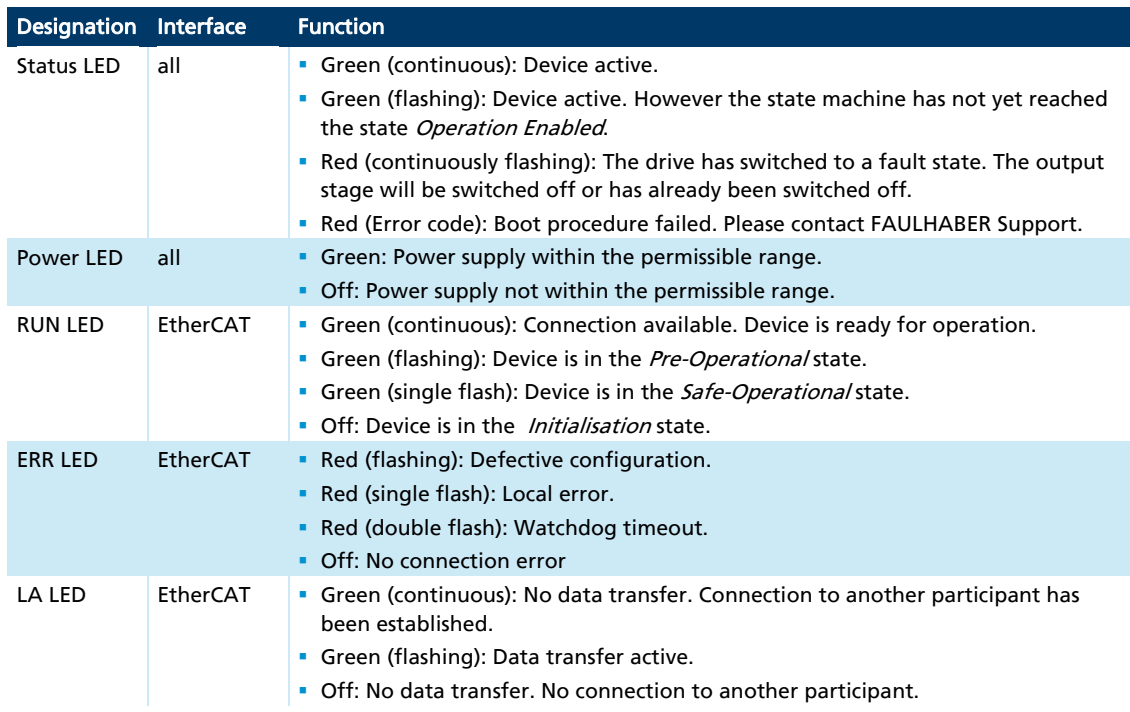

### **5.3 Troubleshooting**

If despite the device being used properly nevertheless malfunctions occur, contact your responsible support partner.

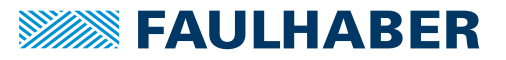

### <span id="page-45-0"></span>6 Accessories

### **6 Accessories**

Details of the following accessory parts can be found in the Accessories Manual:

- Connection cables
- Connectors
- **Connector sets**
- **Installation materials**
- **Additional equipment**

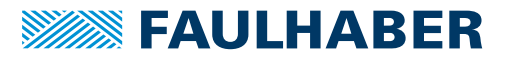

### <span id="page-46-0"></span>7 Warranty

## **7 Warranty**

Products of the company Dr. Fritz Faulhaber GmbH & Co. KG are produced using the most modern production methods and are subject to strict quality inspections. All sales and deliveries are performed exclusively on the basis of our General Conditions of Sale and Delivery which can be viewed on the FAULHABER home page www.faulhaber.com/agb and downloaded from it.

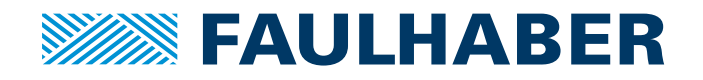

#### **DR. FRITZ FAULHABER GMBH & CO. KG**  Antrie bssysteme

Daimlerstraße 23 / 25 71101 Schönai ch · Germany Tel. +49(0)7031/ 638-0 Fax +49(0)7031/ 638-100 info@faulha ber. de www.faulha ber. com